## **UTILISER SA**

# **CALCULATRICE FX JUNIOR+ À L'ÉCOLE PRIMAIRE**

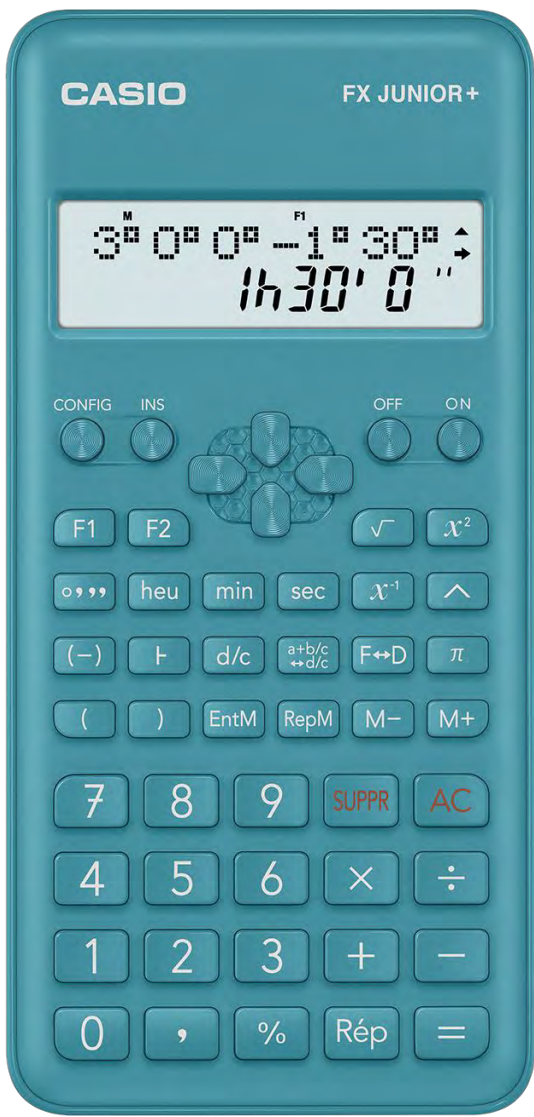

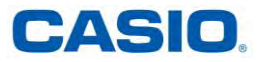

## **SOMMAIRE**

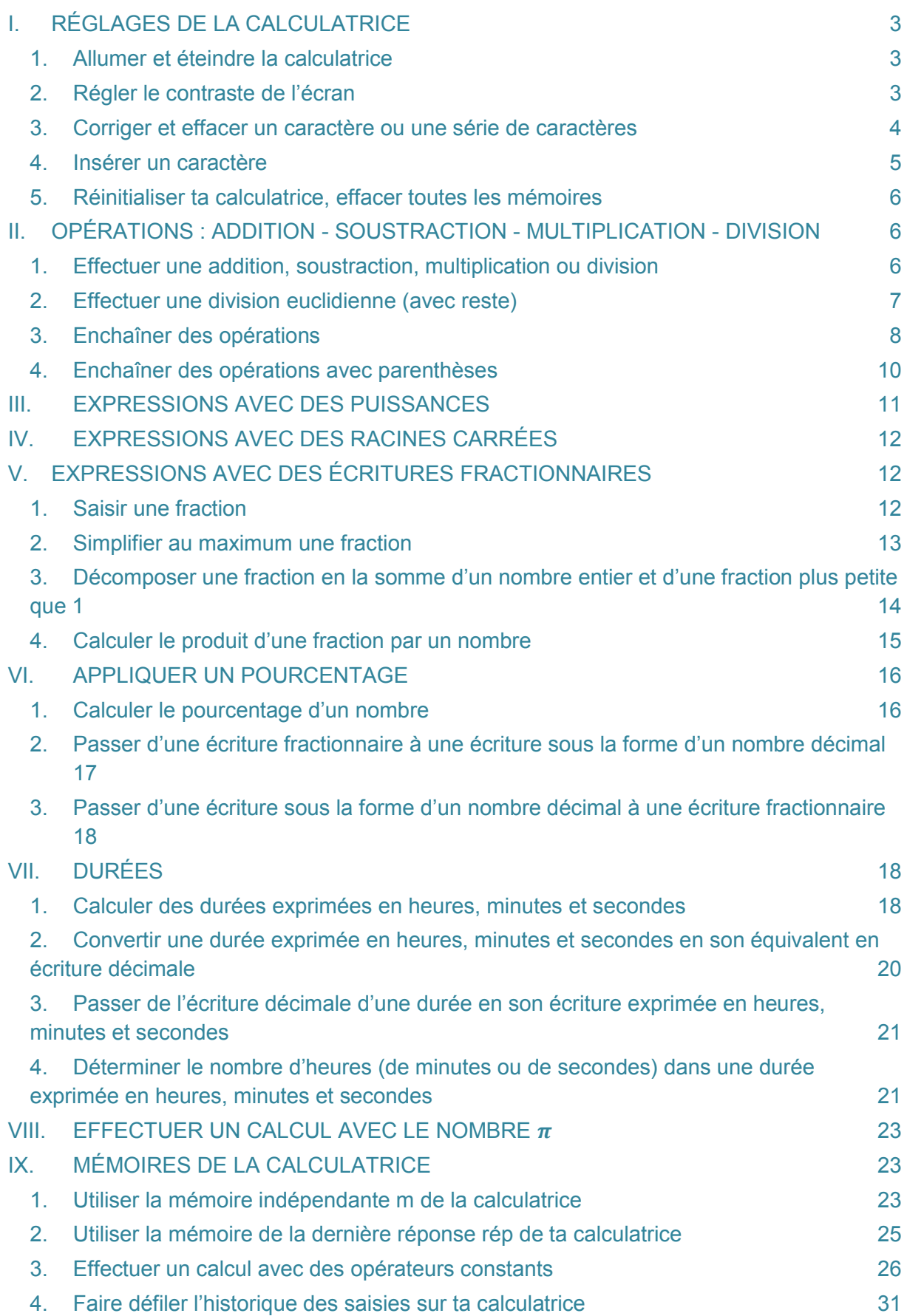

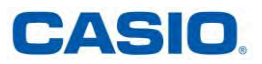

#### <span id="page-2-1"></span><span id="page-2-0"></span>**I. RÉGLAGES DE LA CALCULATRICE**

#### **1. ALLUMER ET ÉTEINDRE LA CALCULATRICE**

*Pour allumer ta calculatrice :* 

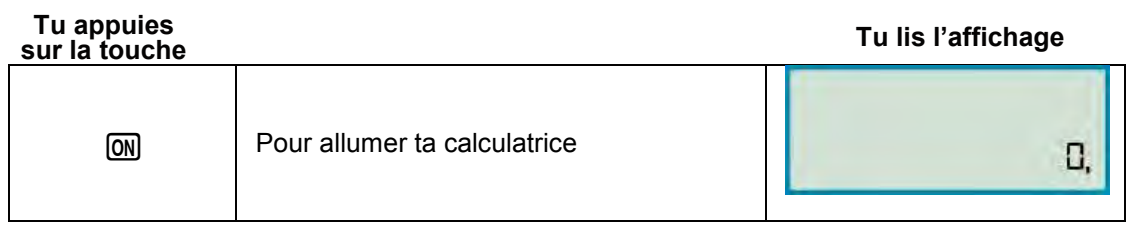

*Pour éteindre ta calculatrice :* 

OFF

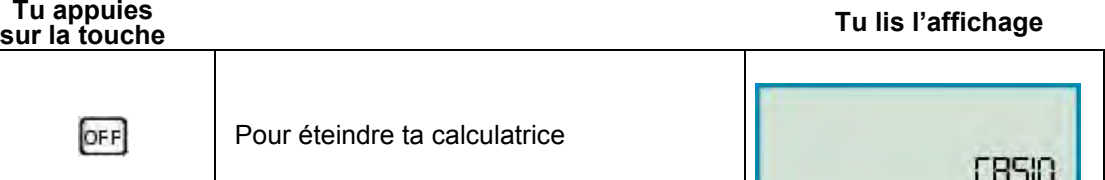

#### **REMARQUE :**

Par mesure d'économies, ta calculatrice s'éteint automatiquement si tu n'as effectué aucune opération pendant environ 10 minutes

#### <span id="page-2-2"></span>**2. RÉGLER LE CONTRASTE DE L'ÉCRAN**

*Pour diminuer ou augmenter le contraste de ta calculatrice :* 

#### **Tu appuies**

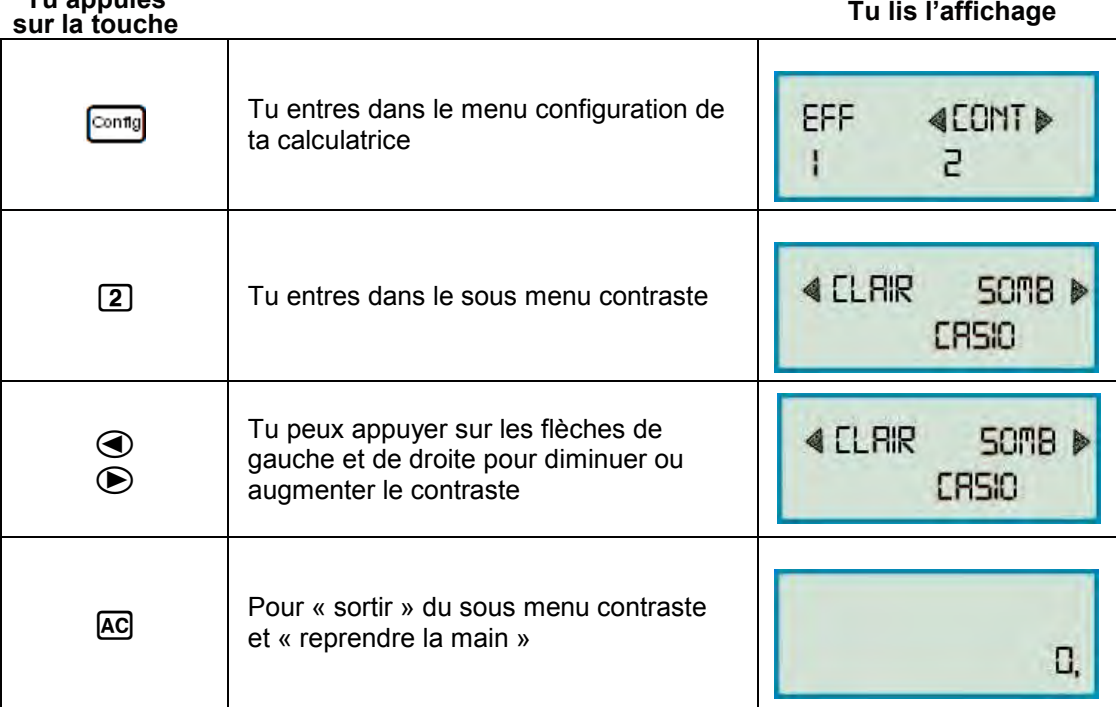

#### **REMARQUE :**

Si le réglage du contraste n'améliore pas la lisibilité de l'affichage, la pile est probablement faible. Remplace la pile.

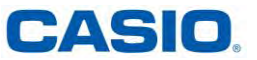

#### <span id="page-3-0"></span>**3. CORRIGER ET EFFACER UN CARACTÈRE OU UNE SÉRIE DE CARACTÈRES**

*Pour corriger un caractère :* 

#### **Application :**

Tu as saisi 125 sur ta calculatrice au lieu de 325

## **Tu appuies**

**sur la touche Tu lis l'affichage**

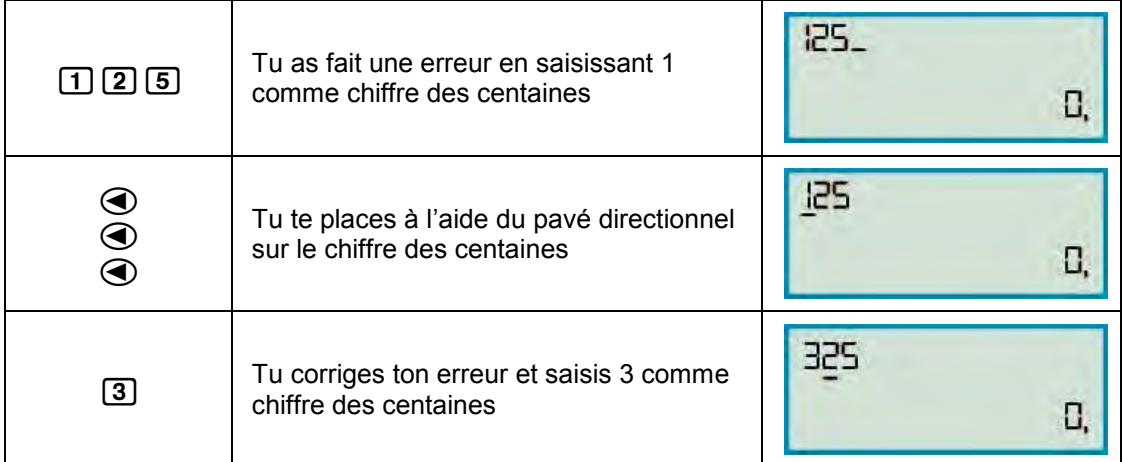

#### *Pour effacer un caractère :*

#### **Application :**

Tu as saisi 1293 sur ta calculatrice au lieu de 123

#### **Tu appuies**

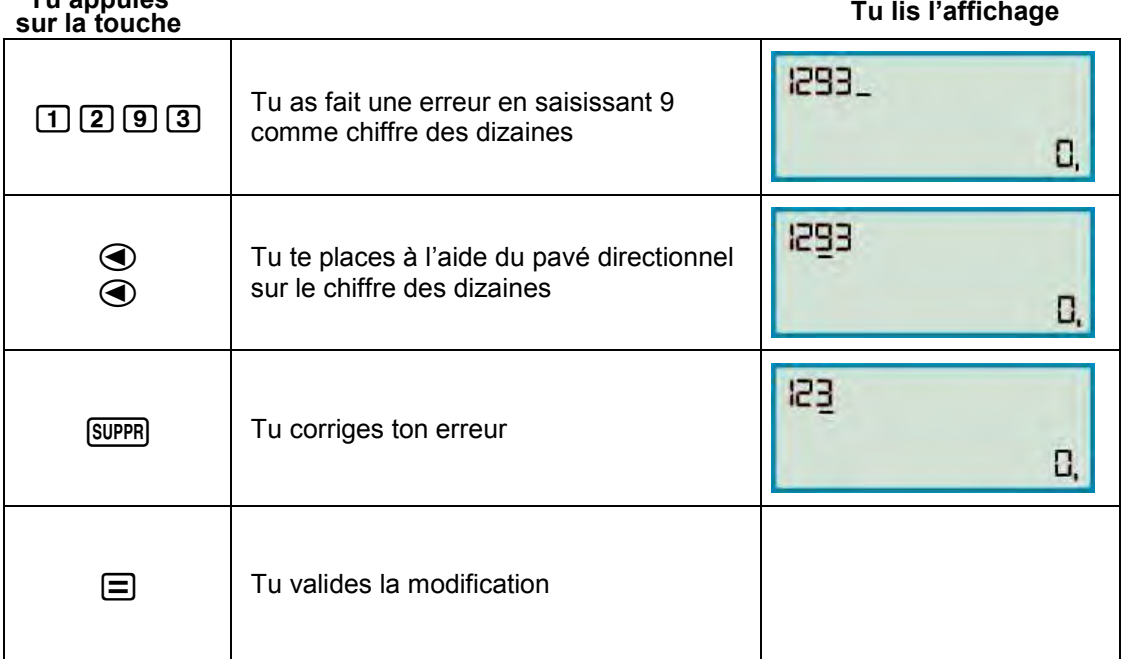

*Pour effacer la totalité des caractères :* 

#### **Application :**

Tu as tapé 1293 sur ta calculatrice et tu souhaites tout effacer

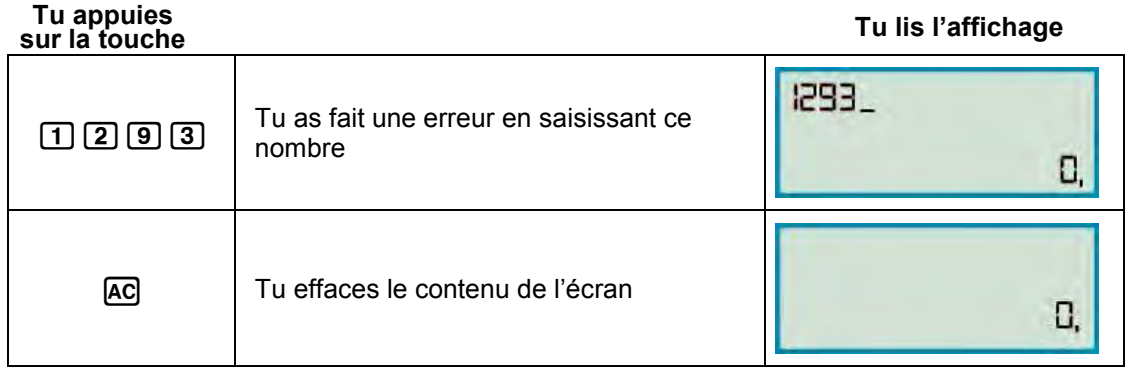

#### <span id="page-4-0"></span>**4. INSÉRER UN CARACTÈRE**

*Pour insérer un caractère :* 

#### **Application :**

Tu as saisi 125 sur ta calculatrice au lieu de 1425

#### **Tu appuies**

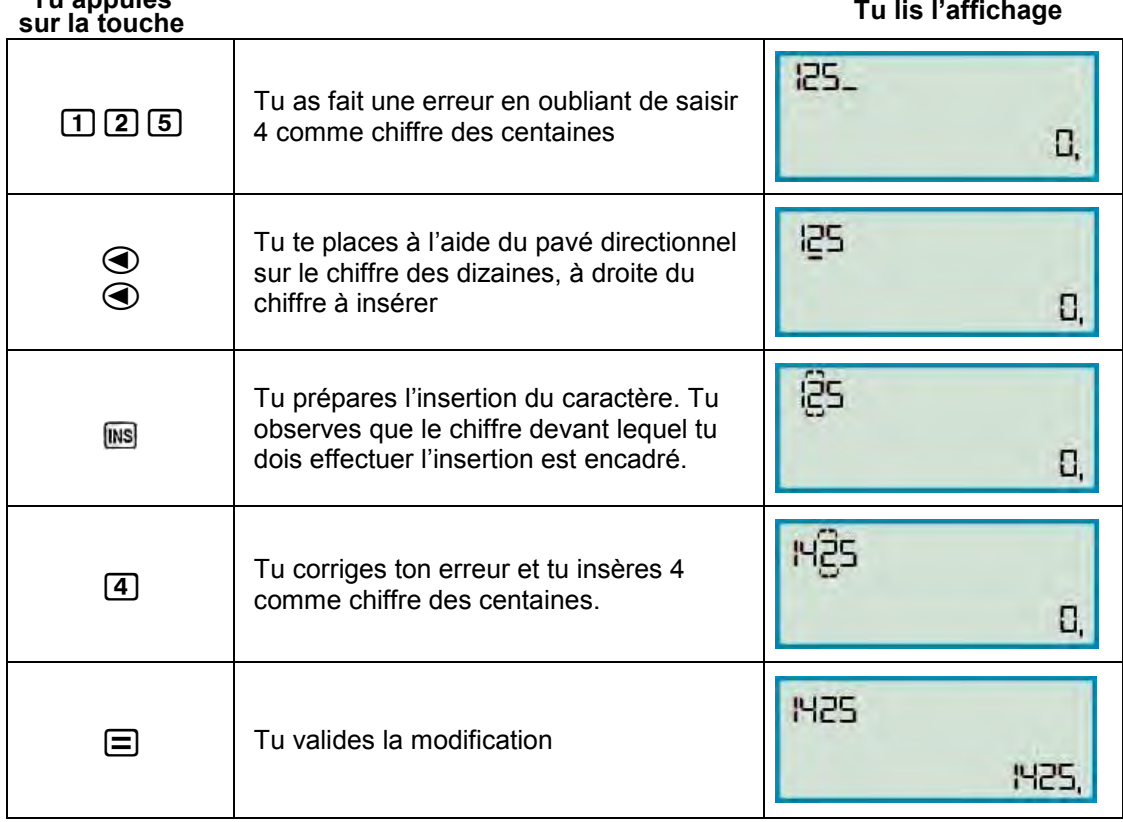

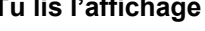

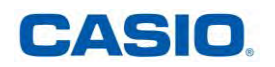

#### <span id="page-5-0"></span>**5. RÉINITIALISER TA CALCULATRICE, EFFACER TOUTES LES MÉMOIRES**

*Pour réinitialiser ta calculatrice et effacer toutes les mémoires :* 

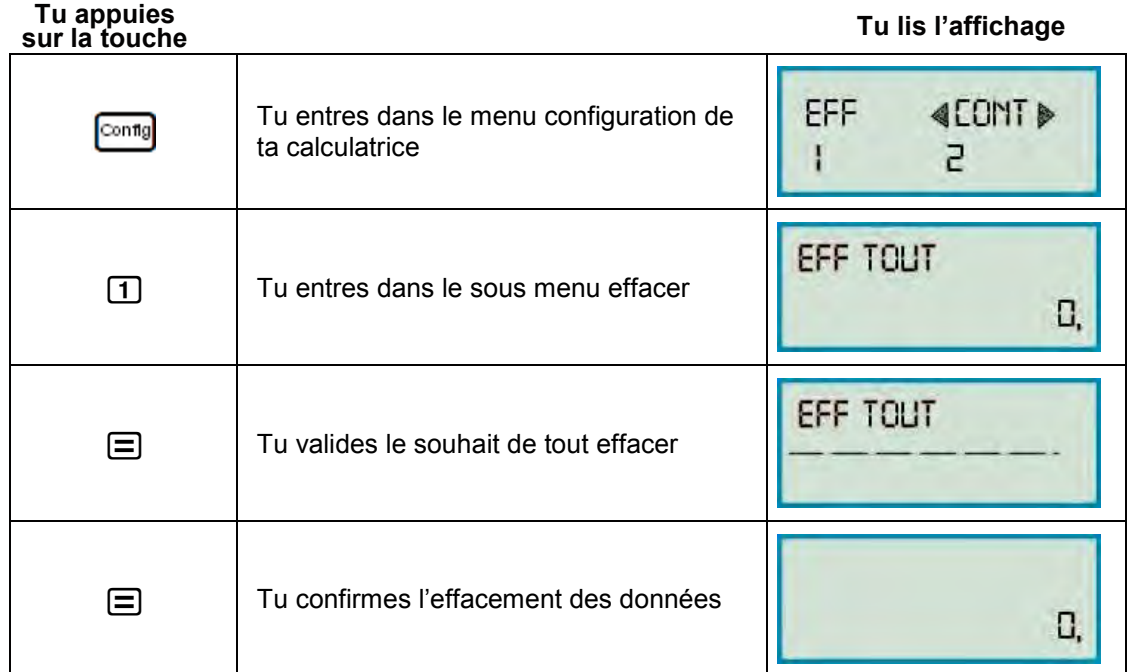

#### <span id="page-5-1"></span>**II. OPÉRATIONS : ADDITION - SOUSTRACTION - MULTIPLICATION - DIVISION**

#### <span id="page-5-2"></span>**1. EFFECTUER UNE ADDITION, SOUSTRACTION, MULTIPLICATION OU DIVISION**

*Pour effectuer une addition :* 

#### **Application :**

Pour effectuer le calcul : 98 765 + 61 473

**Tu appuies sur la touche Tu lis l'affichage** 98765  $\boxed{9}$   $\boxed{8}$   $\boxed{7}$   $\boxed{6}$   $\boxed{5}$  Tu saisis le premier terme 0,  $98765 +$  $\begin{array}{|c|c|}\n\hline\n\text{+} & \text{True} & \text{square} \\
\hline\n\end{array}$ une somme 0. 98765+61473  $\boxed{6}$   $\boxed{1}$   $\boxed{4}$   $\boxed{7}$   $\boxed{3}$  Tu saisis le deuxième terme 0 98765+61473  $\Box$  Tu affiches le résultat 160238

**Réponse :**   $98\overline{765} + 61\overline{473} = 160\overline{238}$ 

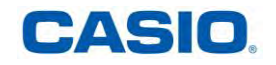

*Pour effectuer une soustraction : Utilise le signe*  $\Box$ *Pour effectuer une multiplication : Utilise le signe* [X] *Pour effectuer une division décimale : Utilise le signe*  $\bigoplus$ 

#### **REMARQUE :**

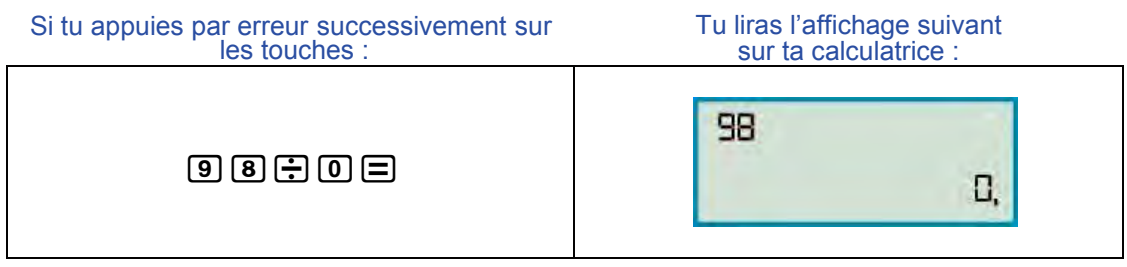

Attention, il ne faut jamais diviser par 0. La division par zéro n'a aucun sens !

#### <span id="page-6-0"></span>**2. EFFECTUER UNE DIVISION EUCLIDIENNE (AVEC RESTE)**

*Pour effectuer une division euclidienne (avec reste) :* 

#### **Application :**

7 maçons peuvent ils se partager équitablement 254 briques ?

#### **Méthode :**

On doit partager équitablement ces briques, on ne peut en casser certaines. On effectue la division euclidienne de 254 par 7.

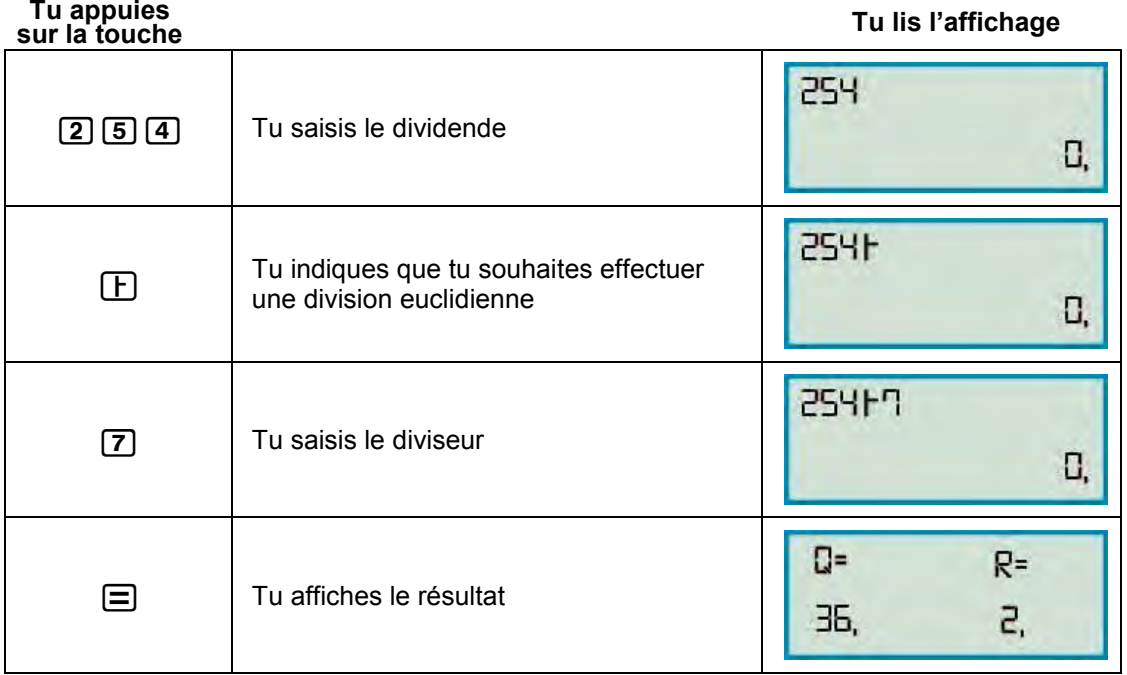

#### **Réponse :**

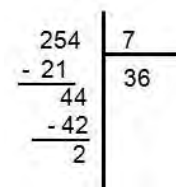

 $7 \times 36 + 2 = 254$ Chaque maçon reçoit 36 briques et il en reste 2.

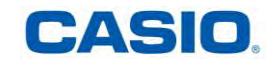

**www.casio-education.fr** 

<span id="page-7-0"></span>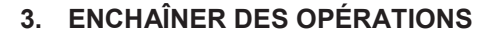

*Pour effectuer un produit suivi d'une somme :* 

#### **Application 1 :**

Amaury achète 2 livres à 9€ chacun et un CD à 15€ . Combien a-t-il dépensé ?

**Méthode :** 

2 x 9 est le montant en euros de la dépense pour les livres

2 x 9 + 15 est le montant en euros de la dépense pour le CD et les livres

### **Tu appuies**

**sur la touche Tu lis l'affichage**

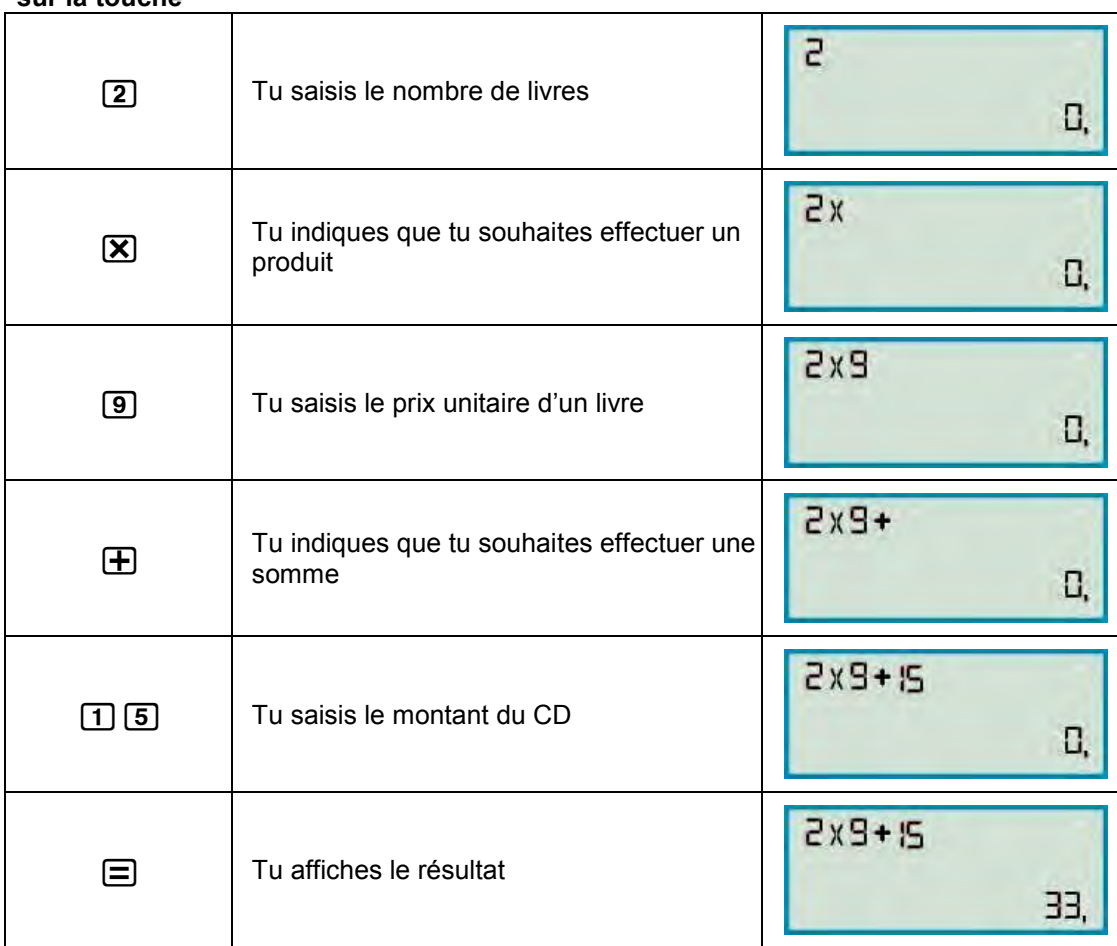

**Réponse :**  <u>2 x 9</u> +15 = <u>18 +</u> 15 = 33 Amaury a dépensé en tout 33€

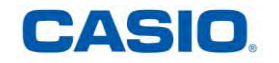

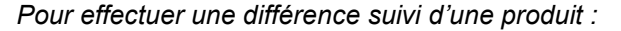

#### **Application 2 :**

Aliénor achète 9 kg de tomates à 2€ le kg. Elle paye avec un billet de 20€. Combien le marchand lui rend-t-il ?

**Méthode :** 

**9 x 2 est le montant en euros de la dépense pour les tomates 20 - 2 x 9 est le montant en euros rendu par le marchand.** 

**Tu appuies**

**sur la touche Tu lis l'affichage**

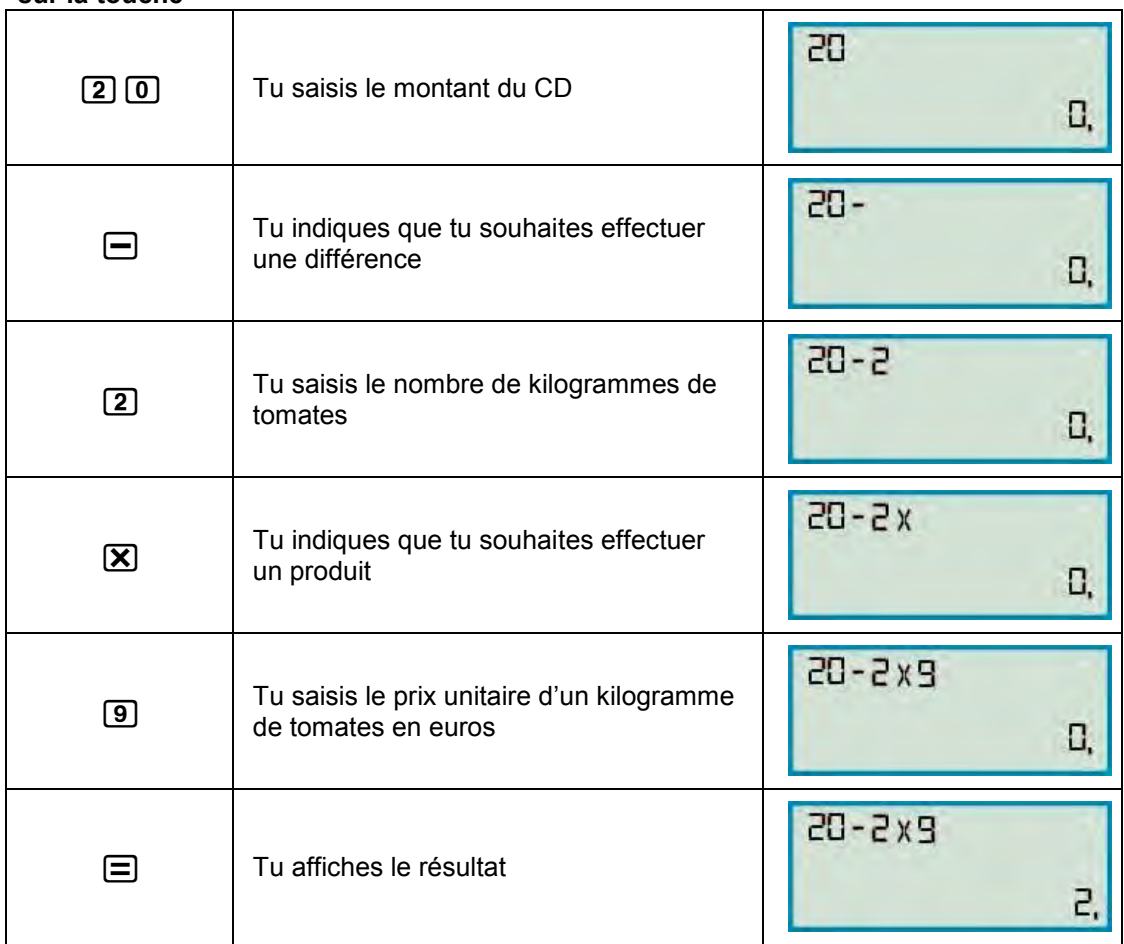

**Réponse :**   $20 - 9 \times 2 = 20 - 18 = 2$ Amaury a dépensé en tout 2€

#### **REMARQUE :**

Lorsque l'on effectue une multiplication (division) suivie d'une addition (soustraction), la pression sur la touche  $\bigoplus$  (ou  $\bigoplus$ ) provoque le calcul du produit (quotient) en attente.

Lorsque l'on effectue une addition (soustraction), suivie d'une multiplication (division), la pression sur la touche  $\boxed{\times}$  (ou  $\boxed{\div}$ ) ne provoque pas le calcul de la somme (différence) en attente.

Ta calculatrice respecte les priorités opératoires que tu découvriras au collège !

**Elle permet donc de saisir les calculs comme on les écrit en mathématiques** 

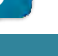

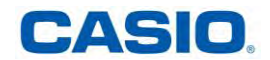

<span id="page-9-0"></span>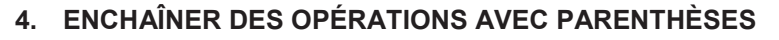

*Pour enchaîner des opérations avec parenthèses :* 

#### **Application :**

Pour effectuer le calcul : (12 - 9) = 8

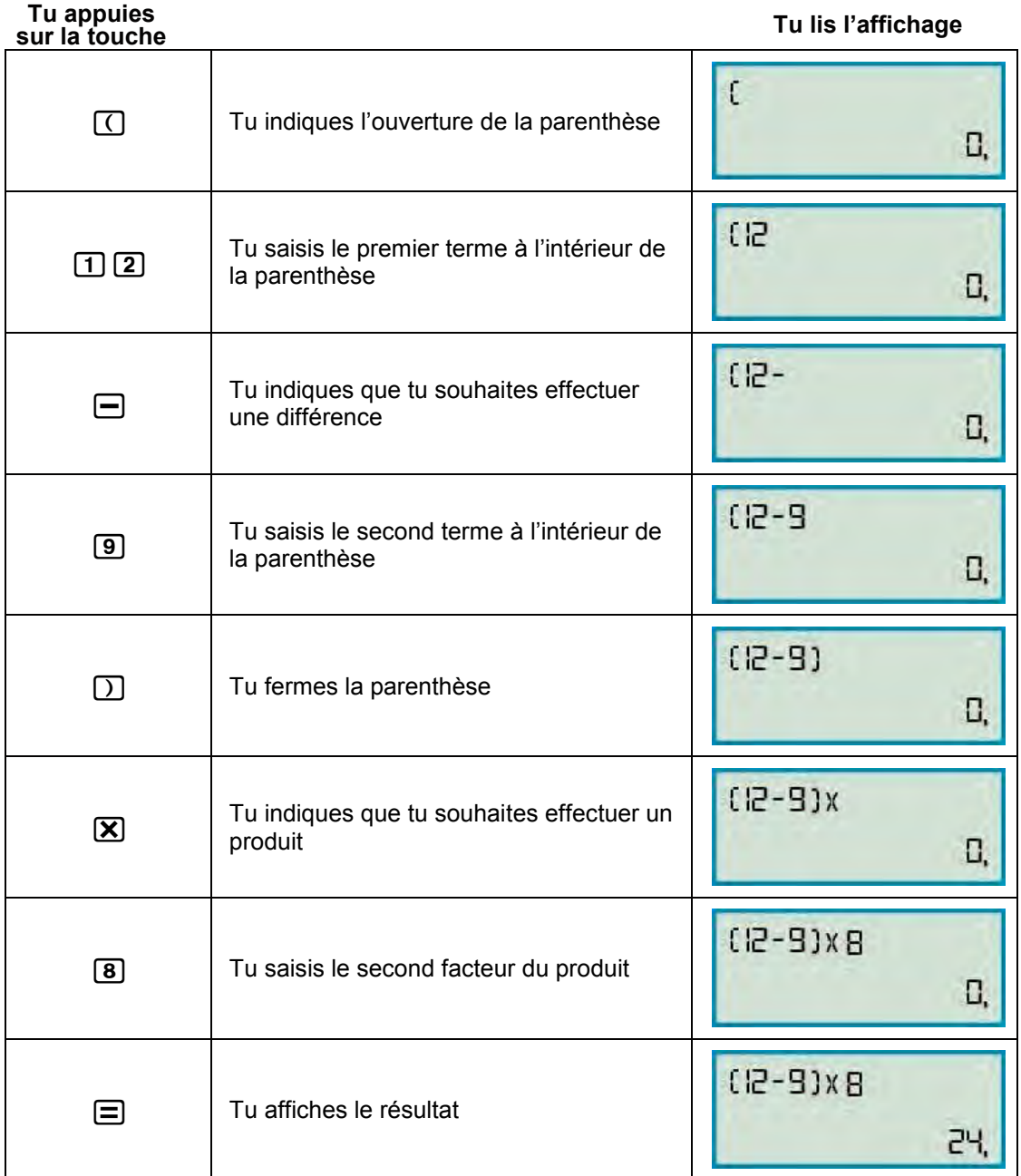

**Réponse :**   $(12 - 9) \times 8 = 3 \times 8 = 24$ 

#### **REMARQUE :**

Lorsque l'on effectue un calcul entre parenthèses, la pression sur la touche  $\bigcap$  parenthèse provoque le calcul de celui ci.

Ta calculatrice respecte les priorités opératoires que tu découvriras au collège ! **Elle permet donc de saisir les calculs comme on les écrit en mathématiques** 

**CASIO** 

<span id="page-10-0"></span>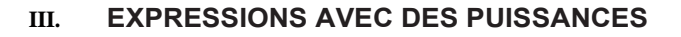

*Pour effectuer un calcul avec des puissances :* 

**Tu appuies**

**Application :**<br>Pour effectuer le calcul : 5<sup>2</sup> - 2<sup>3</sup>

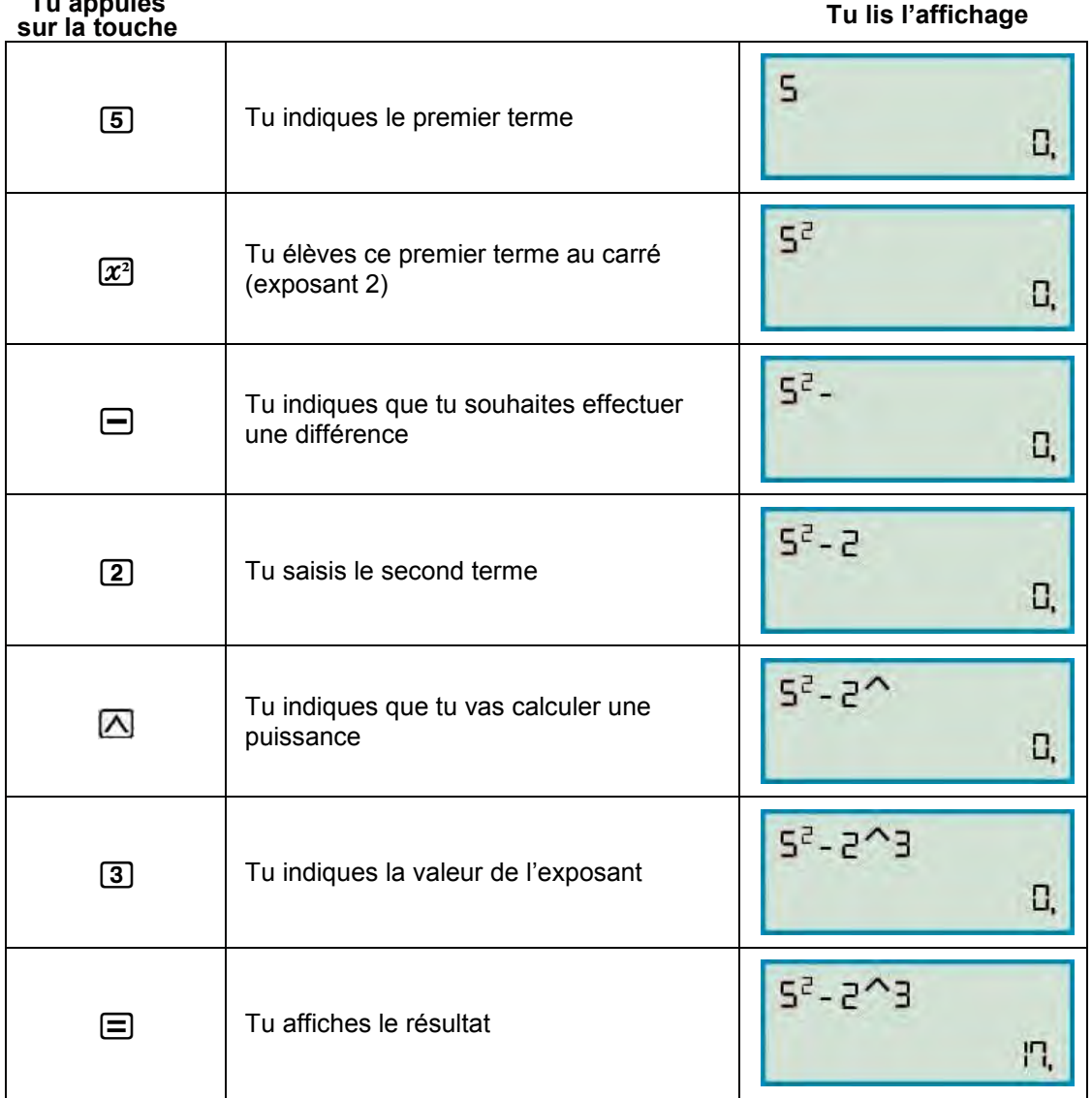

#### **Réponse :**   $\frac{5^2 - 2^3}{5^2 - 2^3} = \frac{5 \times 5 - 2 \times 2 \times 2}{5^2} = \frac{25 - 16}{5^2} = 17$

#### **REMARQUE :**

Lorsque l'on effectue un calcul avec une puissance, la pression sur la touche  $\boxed{x^2}$  carré ou  $\boxed{\triangle}$ exposant provoque le calcul de celle-ci.

Ta calculatrice respecte les priorités opératoires que tu découvriras au collège !

**Elle permet donc de saisir les calculs comme on les écrit en mathématiques** 

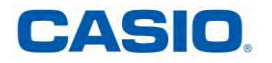

<span id="page-11-0"></span>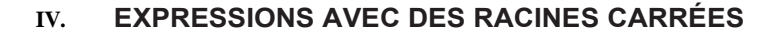

*Pour calculer la racine carrée d'un nombre :* 

#### **Application :**

Détermine à l'aide de ta calculatrice la valeur approchée au centième de  $\sqrt{57}$ .

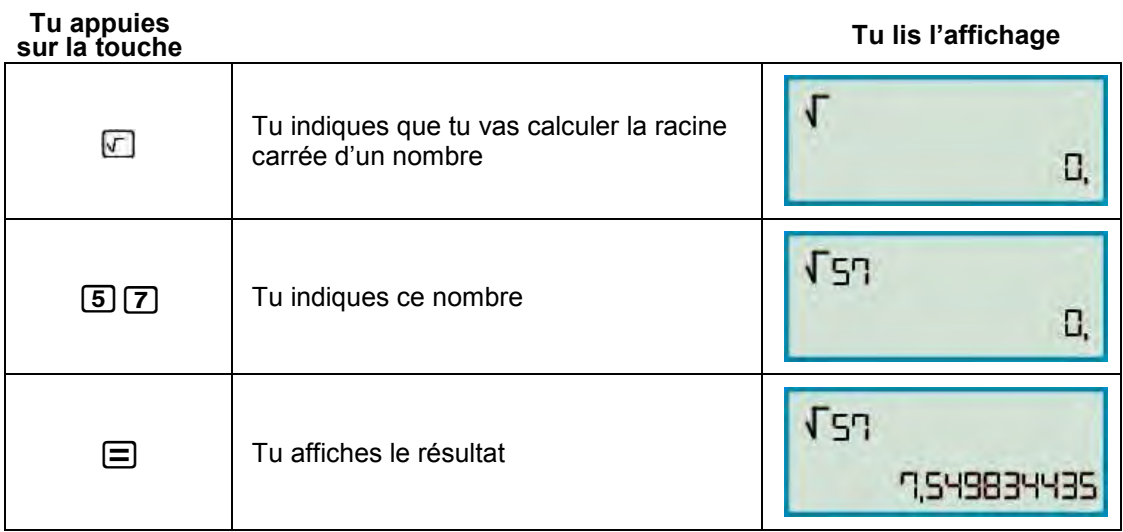

**Réponse :** 

 $\sqrt{57}$ , 549834435 Une valeur approchée au centième de  $\sqrt{57}$  est 7,55.

#### <span id="page-11-1"></span>**V. EXPRESSIONS AVEC DES ÉCRITURES FRACTIONNAIRES**

#### <span id="page-11-2"></span>**1. SAISIR UNE FRACTION**

*Pour saisir une fraction :* 

**Application :**  Écris la fraction  $\overline{9}$  sur ta calculatrice

#### **Méthode :**

La touche de la calculatrice affiche un séparateur de fraction **I** permettant l'écriture d'une fraction.

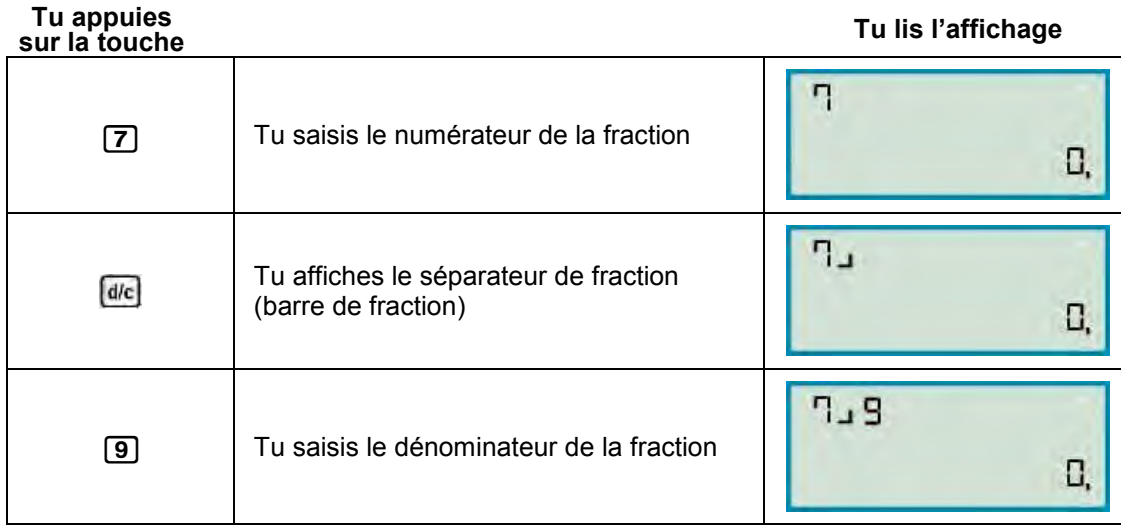

CASIO

<span id="page-12-0"></span>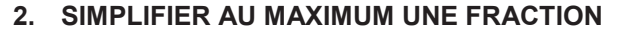

*Pour simplifier au maximum une fraction :* 

**Application :**  Simplifie au maximum la fraction

#### **Méthode :**

Pour simplifier une fraction, on divise le numérateur et le dénominateur de la fraction par un même nombre entier, lorsque cela est possible.

#### **Tu appuies**

**sur la touche Tu lis l'affichage**

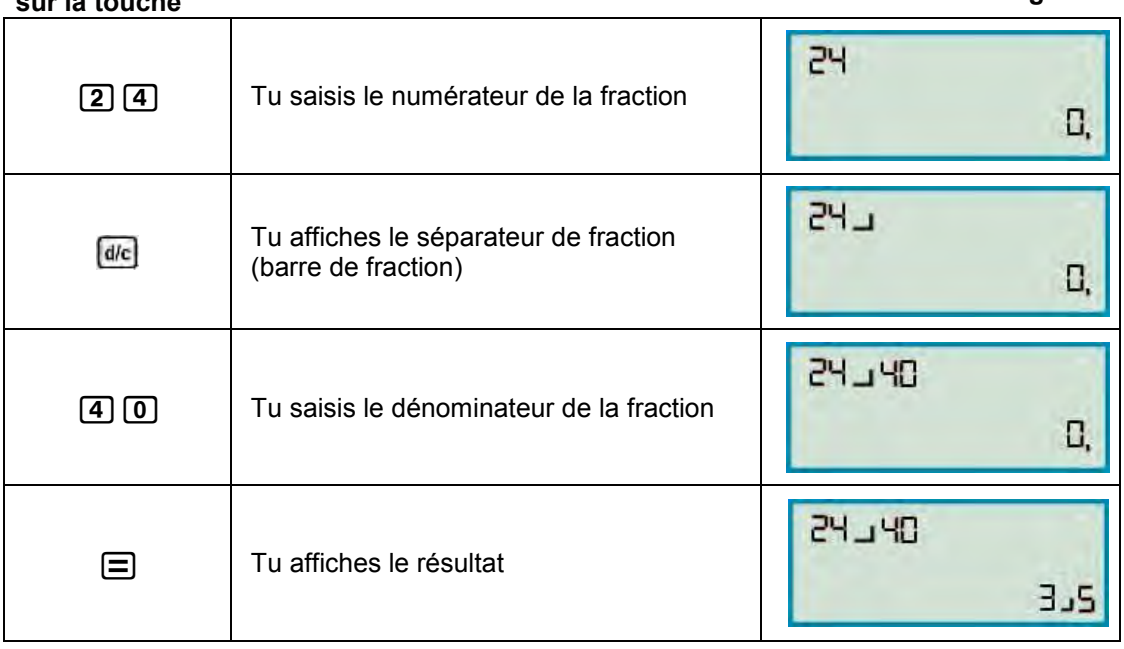

#### **Réponse :**

 $\frac{24}{40}$  =  $\frac{\lambda x 6}{\lambda x 10}$  =  $\frac{6}{10}$  =  $\frac{\lambda x 3}{\lambda x 5}$  =  $\frac{2}{5}$ 

#### **REMARQUE :**

Si le numérateur et le dénominateur de la fraction n'ont pas de diviseur commun, il n'est pas possible de simplifier la fraction.

Par exemple  $\frac{3}{4}$  et  $\frac{2}{3}$  ne sont pas simplifiables.

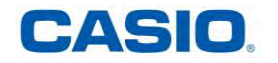

#### <span id="page-13-0"></span>**3. DÉCOMPOSER UNE FRACTION EN LA SOMME D'UN NOMBRE ENTIER ET D'UNE FRACTION PLUS PETITE QUE 1**

*Pour décomposer la fraction*  $\frac{8}{5}$  afin d'obtenir la somme d'un nombre entier et d'une fraction plus *petite que 1 :* 

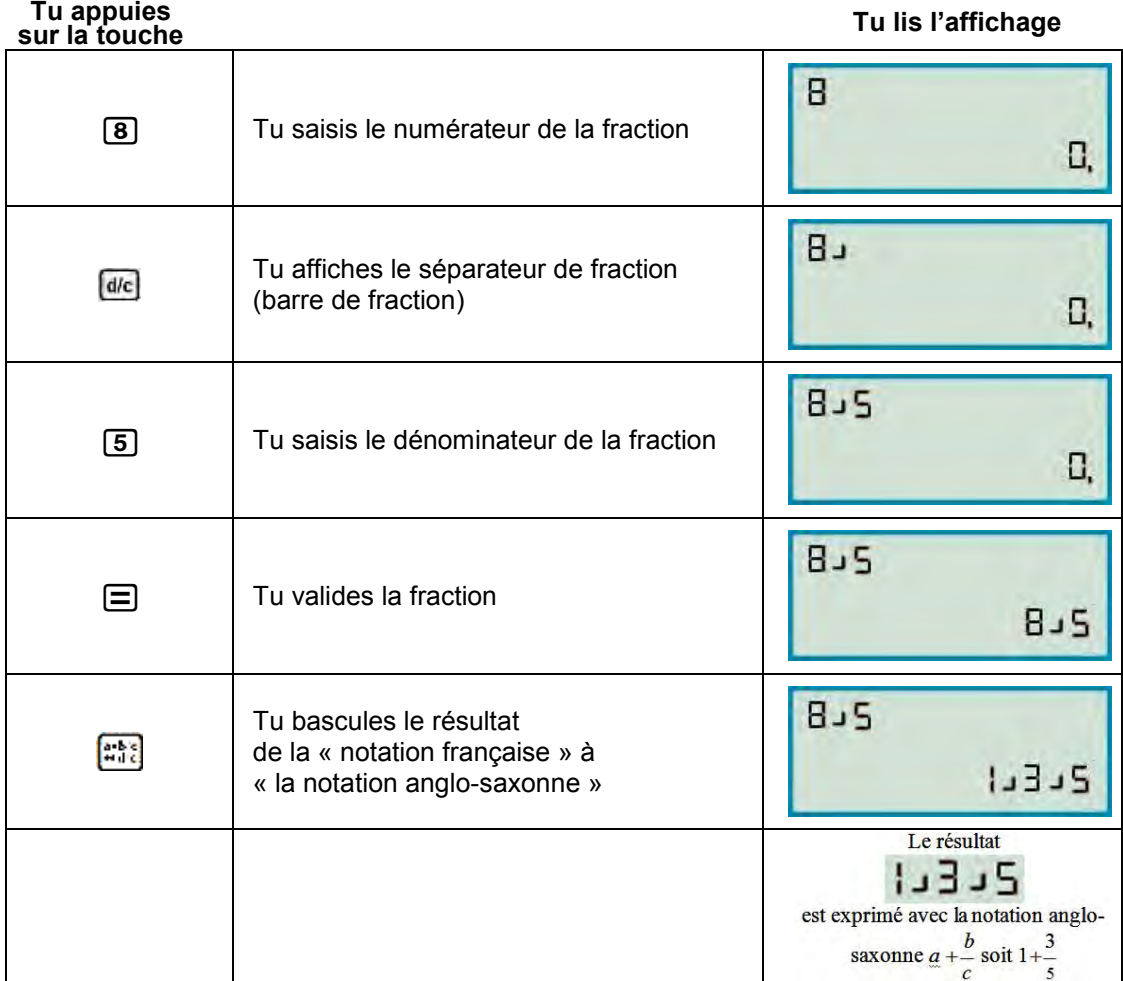

**Réponse :** 

 $\frac{8}{5} = \frac{5+3}{5} = \frac{5}{5} + \frac{3}{5} = 1 + \frac{3}{5}$ 

#### **REMARQUE :**

Si le numérateur de la fraction est inférieur au dénominateur, alors il n'est pas possible de transformer la fraction en la somme d'un nombre entier et d'une fraction plus petite que 1.

Par exemples les fractions  $\frac{3}{4}$  et  $\frac{2}{3}$  ne peuvent être transformées en un nombre entier et une fraction plus petite que 1.

Les Anglo-Saxons expriment souvent les parties décimales par des fractions. Par exemple, pour une personne mesurant 5,5 pieds, ils écrivent 5 $\frac{1}{2}$  pieds. Un pied mesure environ 30 cm.

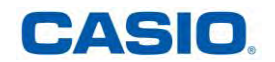

<span id="page-14-0"></span>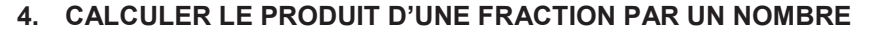

*Pour calculer le produit d'une fraction par un nombre :* 

#### **Méthode :**

Pour multiplier la fraction  $\frac{a}{b}$  par le nombre c, on peut utiliser l'une des trois méthodes suivantes :

- > Diviser a par b puis multiplier par c, autrement dit  $\frac{a}{b} \times c$
- A Multiplier a par c puis diviser par b, autrement dit  $\frac{a \times c}{b}$
- > Diviser c par b puis multiplier par a, autrement dit  $a \times \frac{c}{b}$

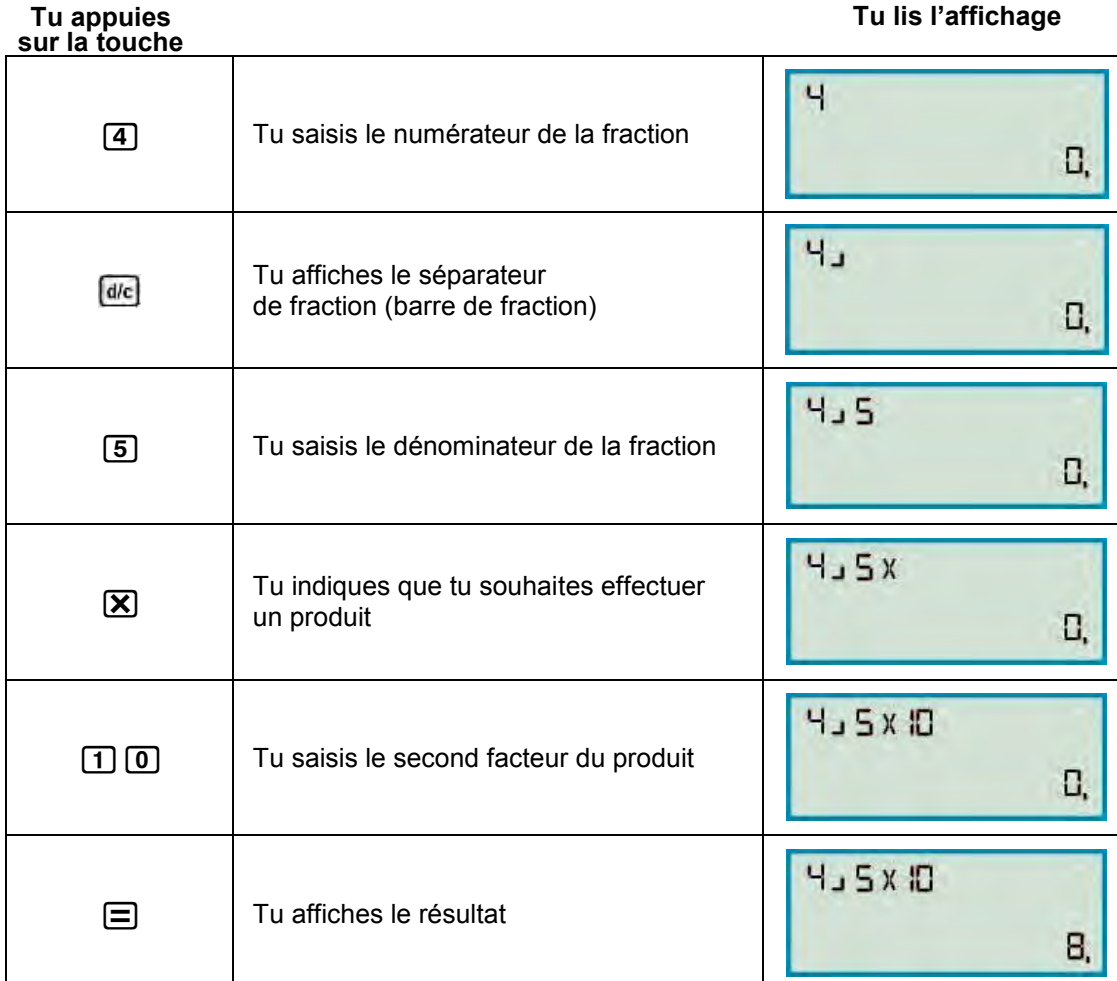

#### **Réponse :**

 $\frac{4}{5} \times 10 = \frac{4 \times 10}{5} = \frac{40}{5} = 8$ Les  $\frac{4}{5}$ de 10 € correspondent à 8 €

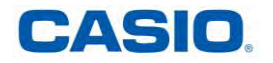

<span id="page-15-1"></span><span id="page-15-0"></span>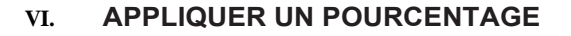

#### **1. CALCULER LE POURCENTAGE D'UN NOMBRE**

*Pour calculer le pourcentage d'un nombre :* 

#### **Application :**

Dans une école primaire de 350 élèves, 12% des élèves viennent à vélo. Combien d'élèves cela représente-t-il ?

#### **Méthode :**

*Pourcentage provient de « pour cent » qui signifie aussi « sur cent ».* 

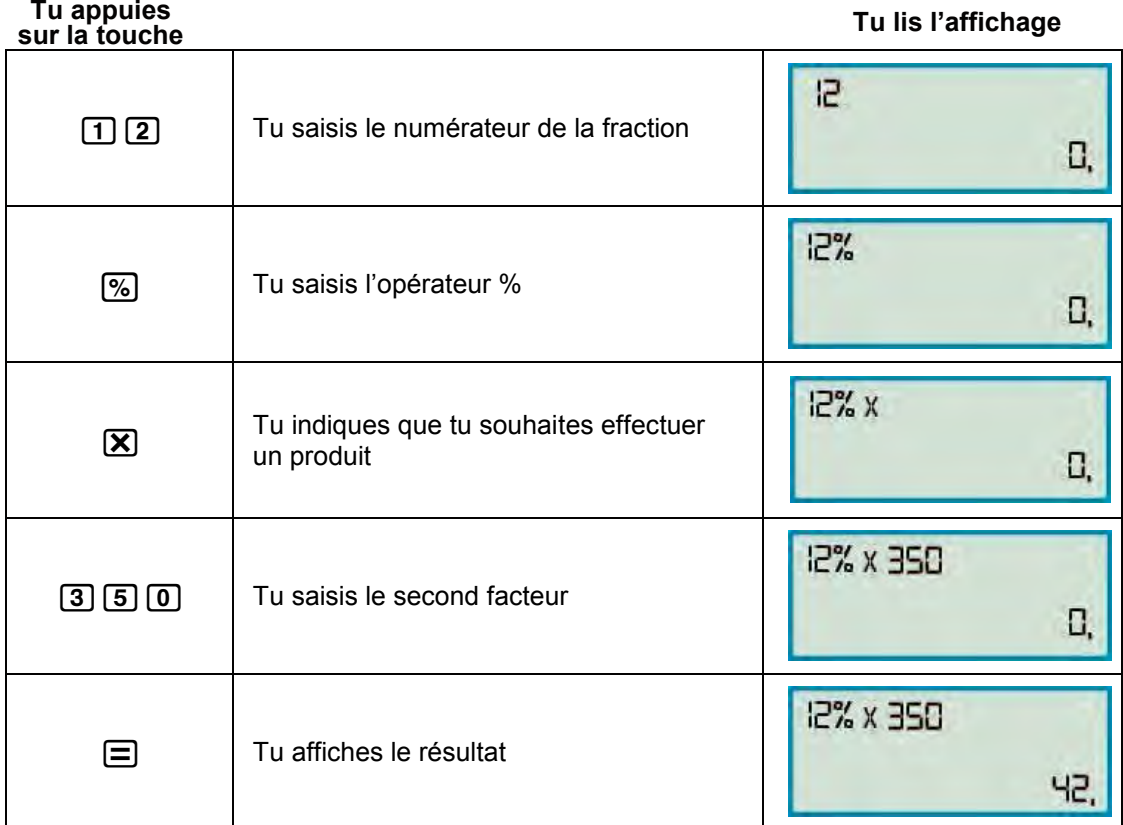

**Réponse :**<br> $12\% = \frac{12}{100}$ 

 $\frac{12}{100}$  × 350 = 12 ×  $\frac{350}{100}$  = 12 ×  $\frac{35}{10}$  = 12 × 3,5 = 42

42 élèves de l'école primaire viennent à vélo.

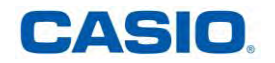

#### <span id="page-16-0"></span>**2. PASSER D'UNE ÉCRITURE FRACTIONNAIRE À UNE ÉCRITURE SOUS LA FORME D'UN NOMBRE DÉCIMAL**

*Pour passer d'une écriture fractionnaire à une écriture sous la forme d'un nombre décimal :* 

**Application :** 

Donne l'écriture décimale de  $\frac{201}{5}$ 

**Tu appuies**

**sur la touche Tu lis l'affichage**

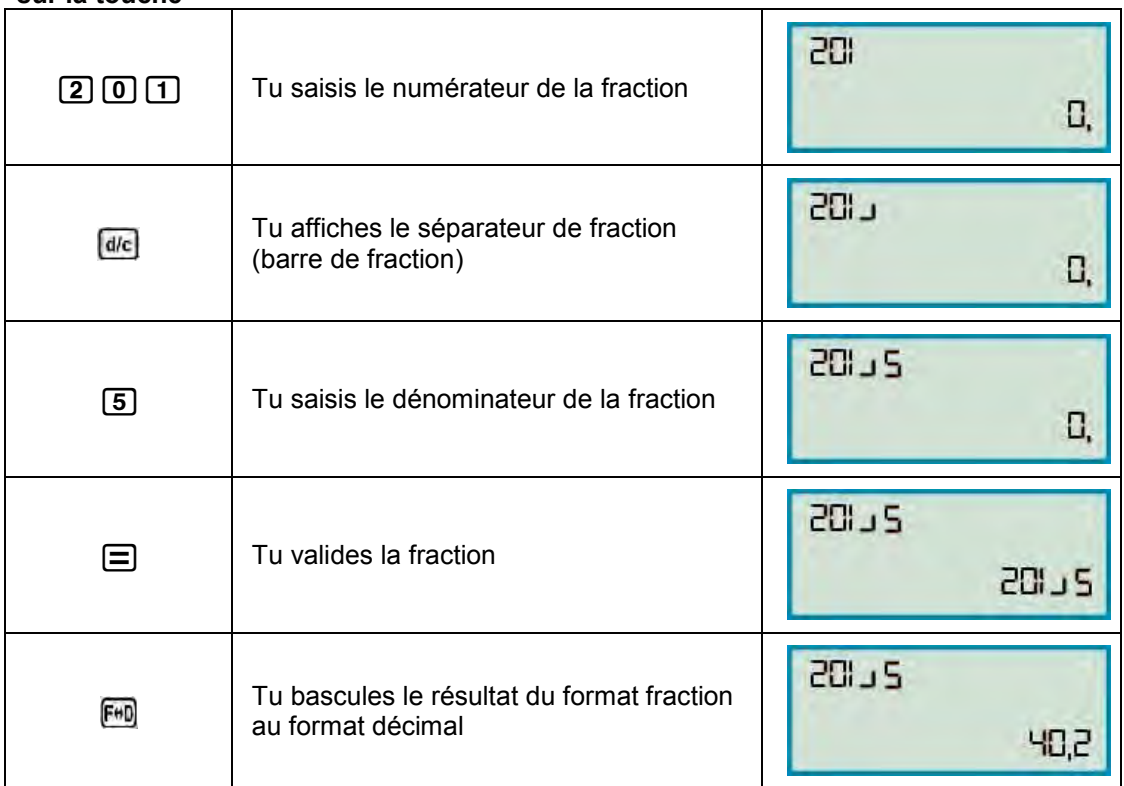

#### **Réponse :**

 $\frac{201}{2}$  = 201: 5 = 40, 2

L'écriture décimale de  $\frac{201}{5}$  est 40,2

#### **REMARQUES :**

Si la fraction admet une écriture sous la forme d'un nombre décimale, la calculatrice affiche la valeur exacte que dans la limite de ses capacités. Toutes les fractions n'admettent pas une écriture sous la forme d'un nombre décimal.

Par exemple :  $\frac{11}{6}$  n'est pas un nombre décimal

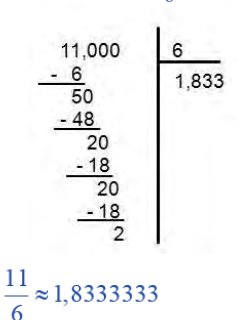

Une valeur approchée par défaut au centième de  $\frac{11}{6}$  est 1,83

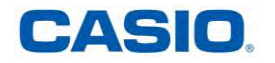

#### <span id="page-17-0"></span>**3. PASSER D'UNE ÉCRITURE SOUS LA FORME D'UN NOMBRE DÉCIMAL À UNE ÉCRITURE FRACTIONNAIRE**

*Pour passer d'une écriture sous la forme d'un nombre décimal à une écriture fractionnaire :* 

#### **Application :**

Trouve l'écriture fractionnaire correspondant à 3,75

#### **Tu appuies**

**sur la touche Tu lis l'affichage**

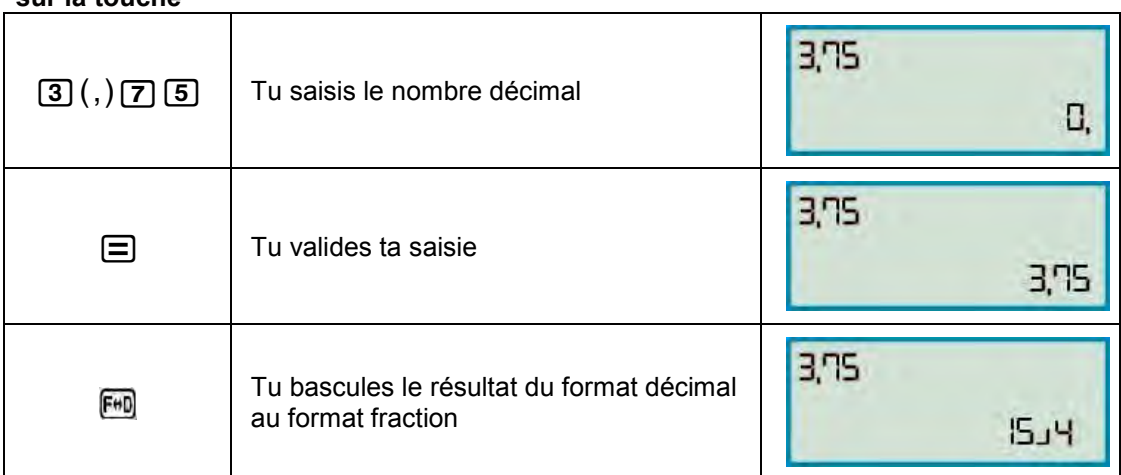

#### **Réponse :**

 $3,75 = \frac{375}{100} = \frac{\cancel{25} \times 15}{\cancel{25} \times 4} = \frac{15}{4}$ L'écriture fractionnaire de 3,75 est 15

#### **REMARQUE :**

Tous les nombres décimaux admettent une écriture fractionnaire.

#### <span id="page-17-1"></span>**VII. DURÉES**

#### <span id="page-17-2"></span>**1. CALCULER DES DURÉES EXPRIMÉES EN HEURES, MINUTES ET SECONDES**

*Pour additionner des durées exprimées en heures, minutes et secondes :* 

**Application :** 

Un film a commencé à 20h55 et s'est terminé à 22h28. Calcule sa durée.

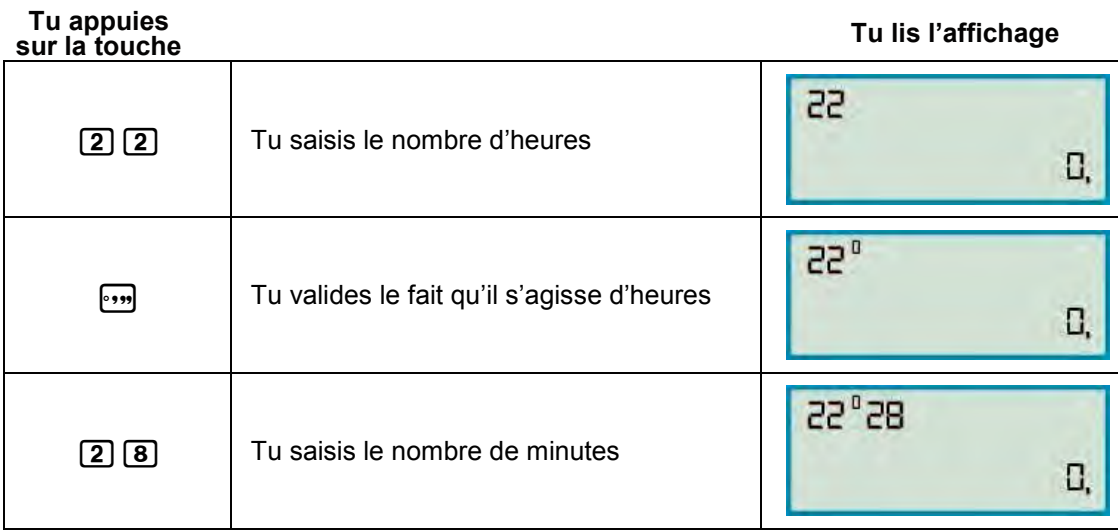

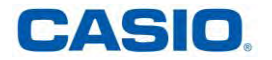

## **UTILISER SA CALCULATRICE FX JUNIOR + À L'ÉCOLE 19**

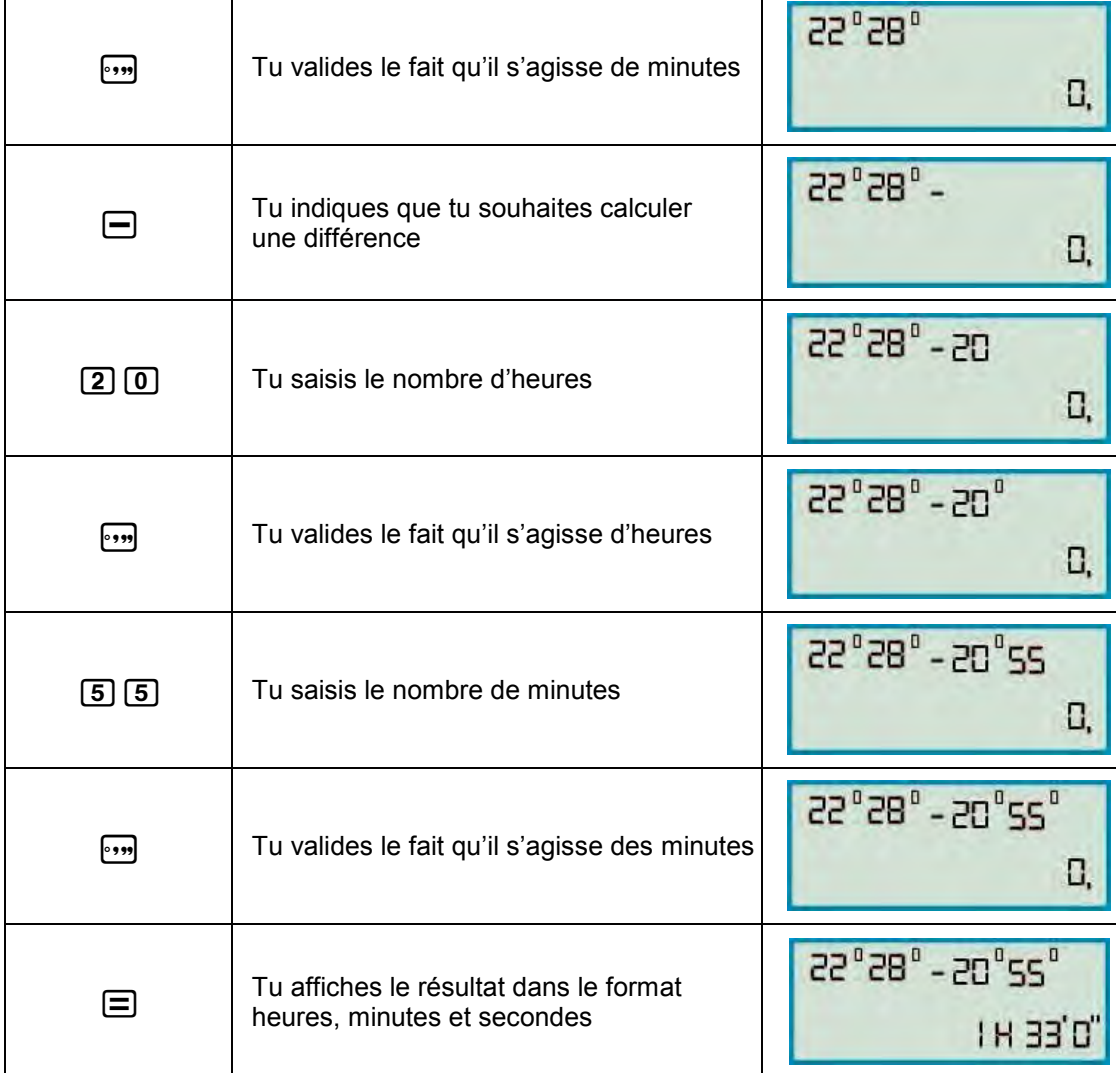

#### **Réponse :**

22 h 28 min = 22 x 60 min + 28 min = 1 320 min + 28 min = 1 348 min 20 h 55 min = 20 x 60 min + 55 min = 1 200 min + 55 min = 1 255 min 22 h 28 min - 20 h 55 = 1 348 min – 1 255 min = 93 min = 1x 60 min + 33 min = 1 h 33 min Le film a durée 1 h 33 min.

#### **Remarques :**

Le format de saisie d'une valeur sexagésimale (en heures, minutes et secondes) est le suivant : heures w minutes w secondes w.

Il est indispensable de saisir une valeur pour les heures et les minutes, même si elles valent 0.

Cette obligation n'est pas utile pour les secondes.

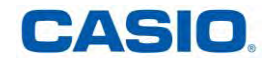

#### <span id="page-19-0"></span>**2. CONVERTIR UNE DURÉE EXPRIMÉE EN HEURES, MINUTES ET SECONDES EN SON ÉQUIVALENT EN ÉCRITURE DÉCIMALE**

*Pour convertir une durée exprimée en heures, minutes et secondes en son équivalent en écriture décimale :* 

#### **Application :**

Donne l'écriture décimale de 3h 24min 9s

**Tu appuies**

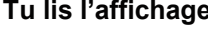

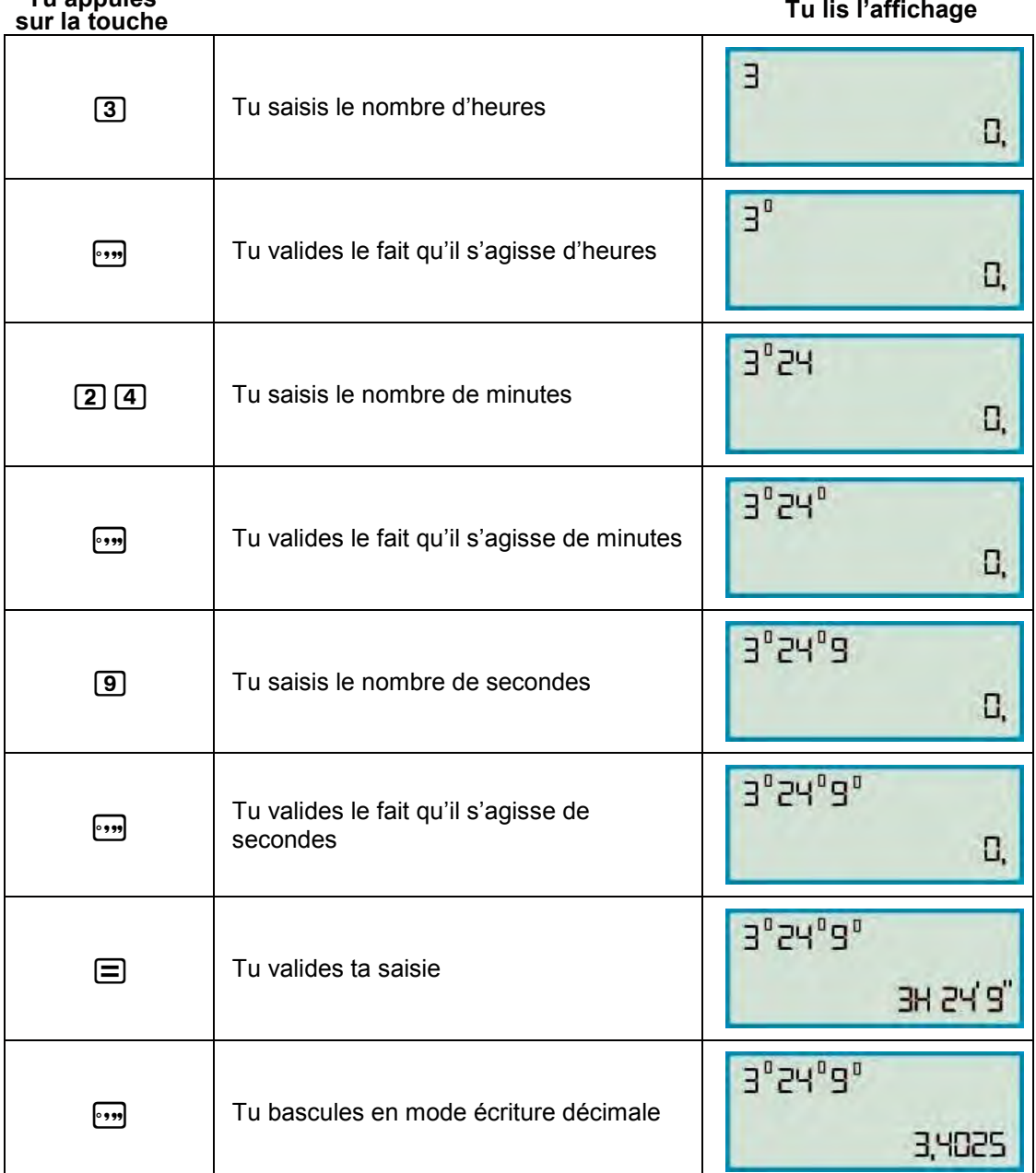

**Réponse :**  24min 24 : 60 h 0, 4 h  $9 s = 9:3600 h \approx 0,0025 h$ 

3h14min9s = 3h+0,4h+0,0025h = 3,4025h

L'écriture décimale de 3h 24min 9s est 3,4025h, soit arrondie au dixième 3,4h.

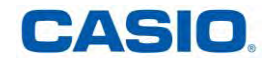

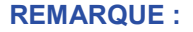

Le format de saisie d'une valeur sexagésimale (en heures, minutes et secondes) est le suivant : heures  $\overline{m}$  minutes  $\overline{m}$  secondes $\overline{m}$ .

Il est indispensable de saisir une valeur pour les heures et les minutes, même si elles valent 0.

Cette obligation n'est pas utile pour les secondes

#### <span id="page-20-0"></span>**3. PASSER DE L'ÉCRITURE DÉCIMALE D'UNE DURÉE EN SON ÉCRITURE EXPRIMÉE EN HEURES, MINUTES ET SECONDES**

*Pour convertir une durée exprimée en écriture décimale en son écriture exprimée en heures, minutes et secondes :* 

#### **Application :**

Donne 1,275h en écriture exprimée en heures, minutes et secondes

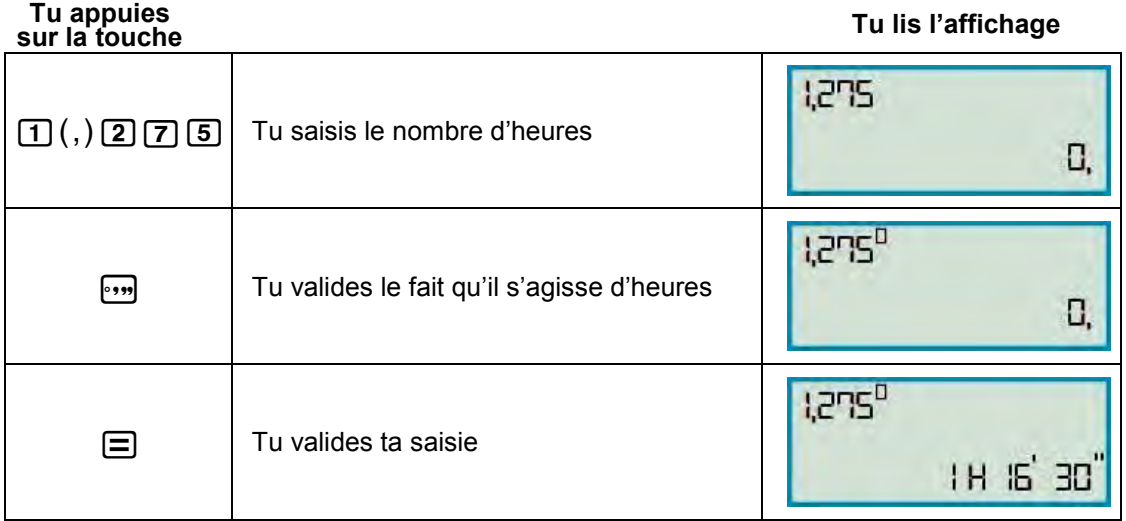

**Réponse :** 

1, 275h = 1h + 0, 275h = 1h + 0, 275 x 60 min = 1h + 16, 5 min = 1h + 16 min + 0, 5 x 60s = 1 h 16 min 30s

1,275h correspondent à 1h 16min 30s.

#### <span id="page-20-1"></span>**4. DÉTERMINER LE NOMBRE D'HEURES (DE MINUTES OU DE SECONDES) DANS UNE DURÉE EXPRIMÉE EN HEURES, MINUTES ET SECONDES**

*Pour convertir le nombre d'heures (de minutes ou de secondes) dans une durée exprimée en heures, minutes et secondes :* 

#### **Applications :**

Combien d'heures représentent 1h 15min 45s ? Combien de minutes représentent 1h 15min 45s ? Combien de secondes représentent 1h 15min 45s ?

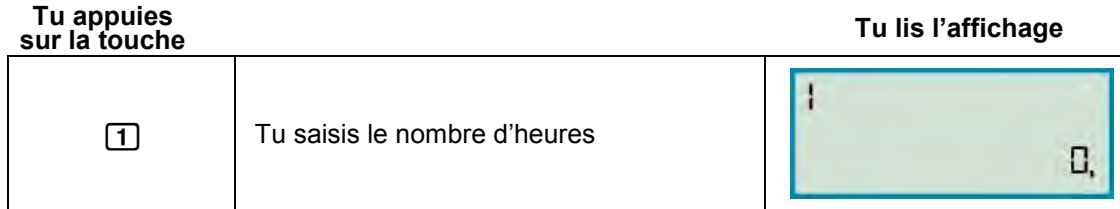

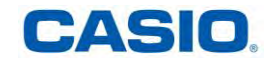

## **UTILISER SA CALCULATRICE FX JUNIOR + À L'ÉCOLE 22**

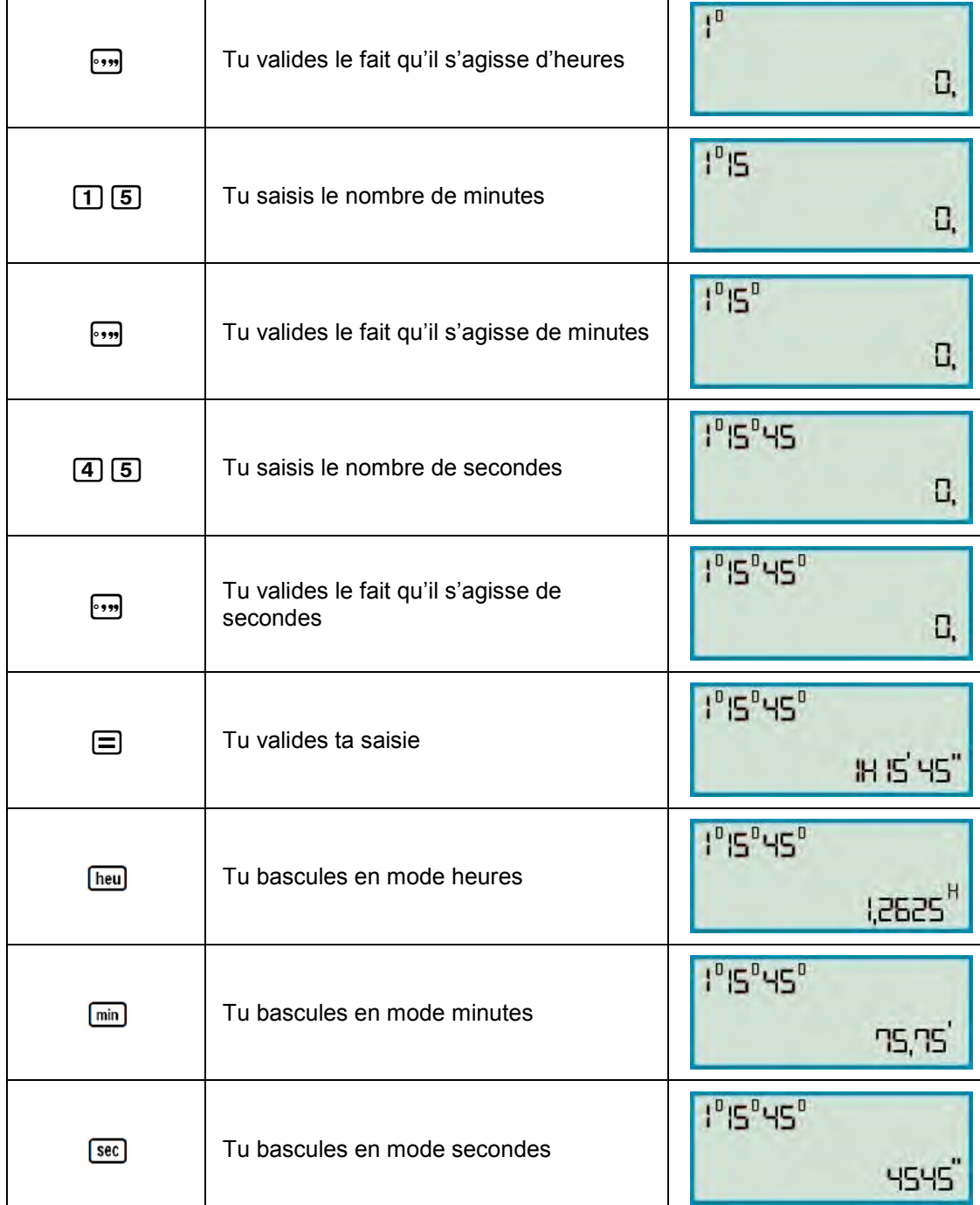

#### **Réponse :**

1 h 15 min 45s = 1h + 15 : 60 h + 45 : 3600 h = 1 h + 0,25 h + 45 : 36005 h = 1 ,2625 h Il y a 1,2625 heures dans 1h 15min 45s

1 h 15 min 45s = 60 min + 15 min + 45 : 60 min = 60 min + 15 min + 0, 75 min = 75, 75 min Il y a 75,75 minutes dans 1h 15min 45s

1 h 15 min 45s = 3600s + 15 x 60s + 45s = 3600s + 900s + 45s = 4 545s Il y a 4 545 secondes dans 1h 15min 45s

#### **REMARQUE :**

Le format de saisie d'une valeur sexagésimale (en heures, minutes et secondes) est le suivant : heures w minutes w secondes w.

Il est indispensable de saisir une valeur pour les heures et les minutes, même si elles valent 0. Cette obligation n'est pas utile pour les secondes

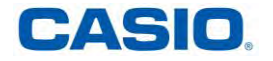

#### <span id="page-22-0"></span>**VIII. EFFECTUER UN CALCUL AVEC LE NOMBRE**

*Pour effectuer un calcul avec le nombre*  $\pi$  *:* 

#### **Application :**

Un rond-point de 20 mètres de diamètre est entouré d'un trottoir. Quelle est la longueur de ce trottoir ?

## **Tu appuies**

**sur la touche Tu lis l'affichage**

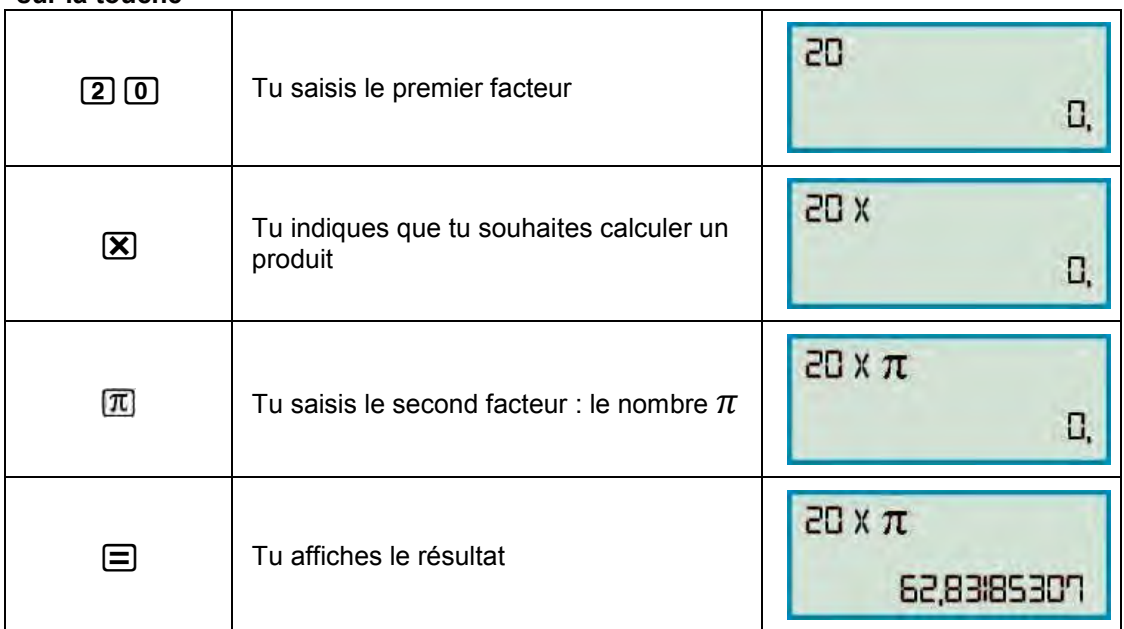

#### **Réponse :**

 $\boldsymbol{\rho}$ érimètre =  $\boldsymbol{\pi}$  x Diamètre  $\beta$  = 20 x  $\cancel{0} = 20 \times 10^{12}$  $\beta = 62,80$ La longueur du trottoir est d'approximativement 62m80

#### **REMARQUES :**

 $\pi$  n'est pas un nombre décimal ; une valeur approchée « à la main » de ce nombre est 3,14.

 $\pi$  est affiché comme 3,141592654 sur ta calculatrice mais c'est la valeur 3,1415926535898 qui est utilisée lors des calculs

#### <span id="page-22-1"></span>**IX. MÉMOIRES DE LA CALCULATRICE**

#### <span id="page-22-2"></span>**1. UTILISER LA MÉMOIRE INDÉPENDANTE M DE LA CALCULATRICE**

*Pour effectuer un utilisant les touches M, M- et M+ de ta calculatrice :*

#### **Application :**

Calcule l'expression A =  $(32 \times 8) - (5 \times 13)$  à l'aide d'une séquence utilisant les mémoires RepM, M- et M+ de ta calculatrice

#### **Méthode :**

Tu vides la mémoire indépendante M de la machine en y entrant la valeur 0. Tu ajoutes à la mémoire M le résultat du produit 32 x 8. 32 x 8 = [M+] (ajoute en mémoire le résultat) Tu retranches à la mémoire M le résultat du produit 5 x 13. 5 x 13 = [M-] (ajoute en mémoire le résultat) Tu affiches le contenu de la mémoire qui est le résultat recherché [RepM] (affiche le contenu en mémoire)

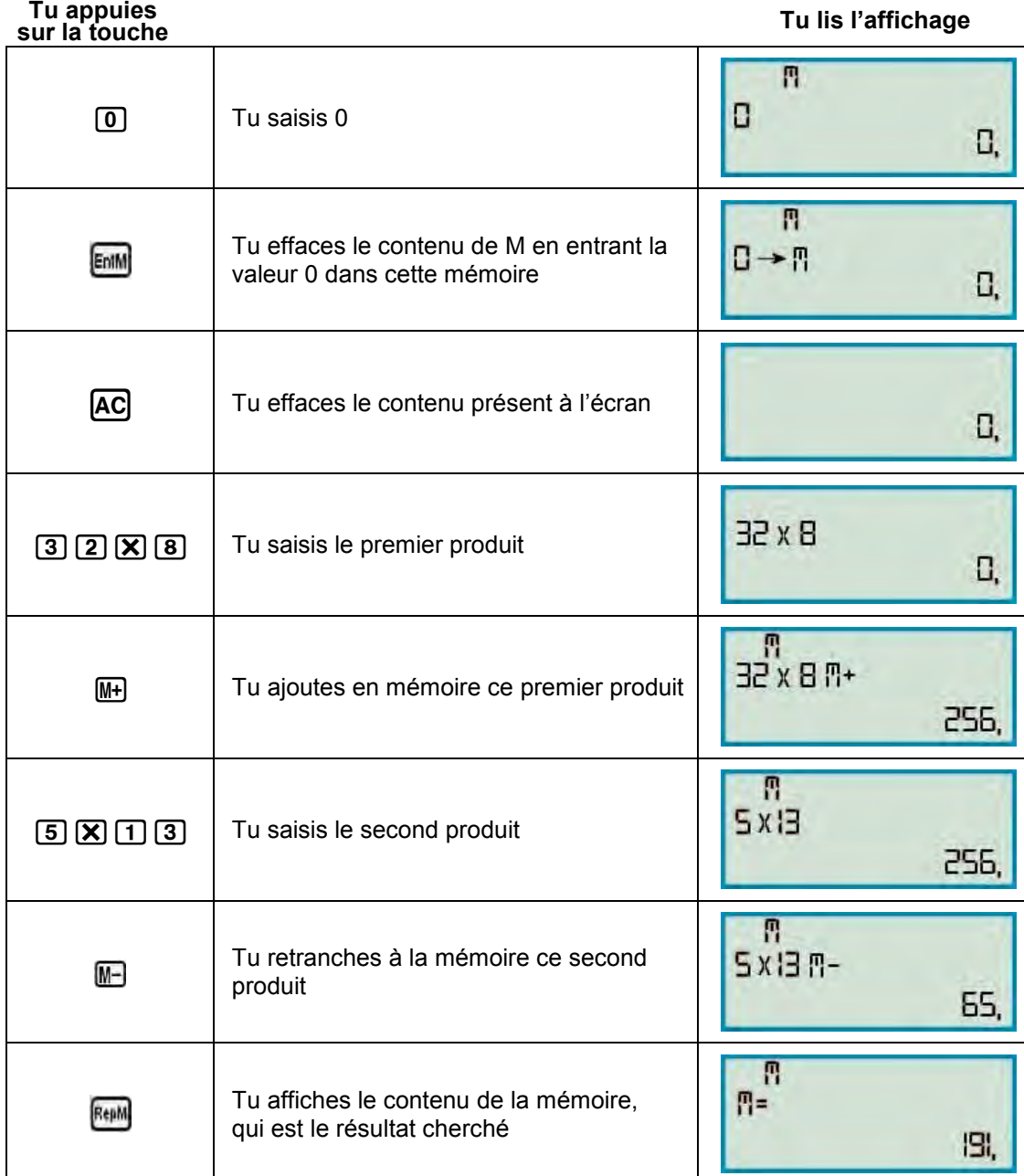

**Réponse :**  A = (32 x 8) - (5 x 13)

A = 256 - 65 A = 191

**REMARQUE :** 

La mémoire [RepM] n'est pas effacée lorsque tu éteins ta calculatrice.

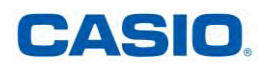

#### <span id="page-24-0"></span>**2. UTILISER LA MÉMOIRE DE LA DERNIÈRE RÉPONSE RÉP DE TA CALCULATRICE**

*Pour voir ou effectuer un calcul utilisant la dernière réponse de ta calculatrice :* 

#### **Application :**

Aliénor a un billet de 50€. Elle achète un tee-shirt à 13,55€ et une jupe à 32€. Calcule le montant de ses dépenses. Combien lui rend-on de monnaie ?

#### **Méthode :**

Tu calcules le montant des dépenses 13,55 + 32 . 13, 55 + 32 = [Rép] (ajoute en mémoire automatique du dernier résultat) Tu calcules le montant de la monnaie que l'on doit rendre à Aliénor 50 – [Rép] A 50 tu retranches le contenu de la mémoire du dernier résultat à savoir la somme 13,55 + 32

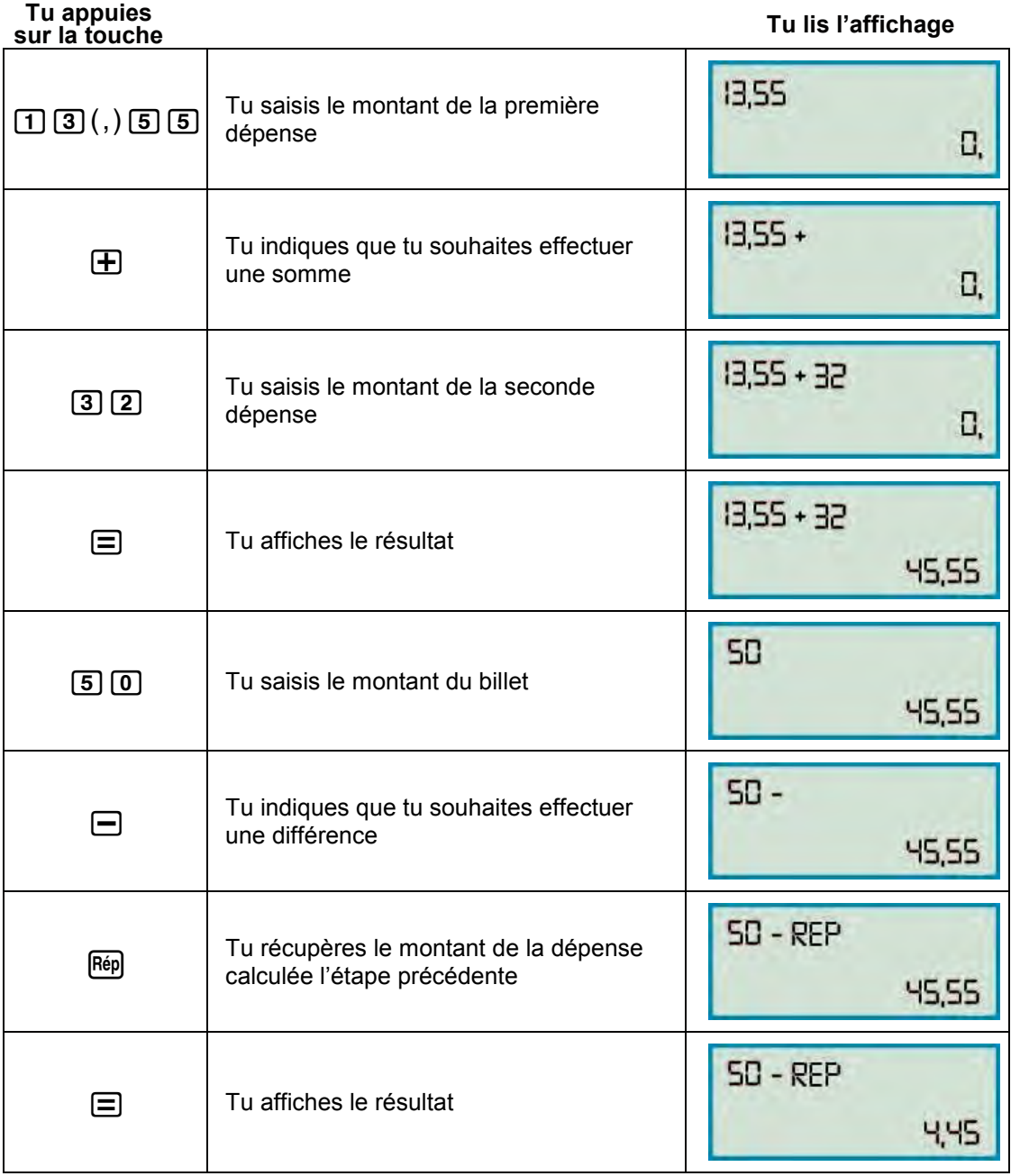

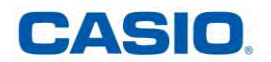

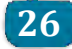

**Réponse :**  13, 55 + 32 = 45,55 Aliénor a dépensé 45,55€

 $50 - 45$ ,  $55 = 4,45$ On rend à Aliénor 4€45

#### **REMARQUE :**

La dernière réponse est automatiquement stockée dans une mémoire instantanée. Pour récupérer la dernière réponse appuis sur la touche <sub>[69]</sub>, tu peux également l'utiliser dans un nouveau calcul La mémoire [Rép] n'est pas effacée lorsque tu éteins ta calculatrice.

#### <span id="page-25-0"></span>**3. EFFECTUER UN CALCUL AVEC DES OPÉRATEURS CONSTANTS**

*Pour effacer les opérateurs enregistrés dans les mémoires [F1] et [F2] :* 

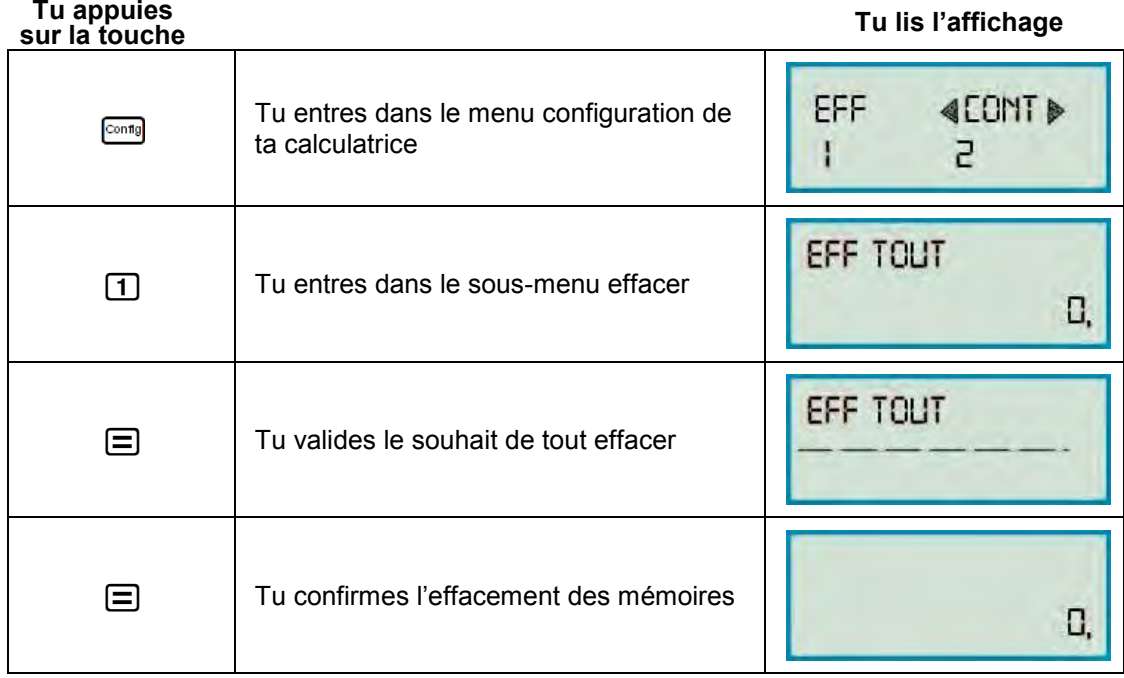

*Pour effectuer un calcul à l'aide d'un opérateur constant :* 

#### **Application :**

Sur une publicité, on peut lire 20% de remise à la caisse sur tout le magasin. Donne le montant de la réduction à appliquer à la caisse pour les articles suivants :

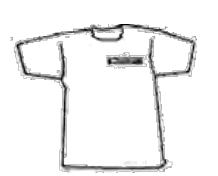

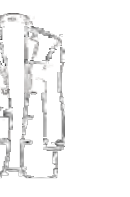

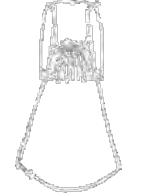

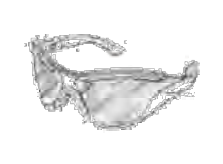

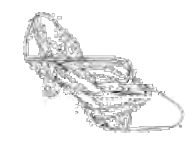

15,50€ 23,50€ 75,20€ 30€ 45,80€

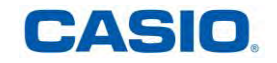

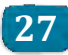

#### **Méthode :**

Automatisons ce calcul répétitif. Tu enregistres l'opérateur x20% dans la mémoire [F1] Tu appliques à 5 reprises l'opérateur enregistré dans [F1] Avant toute saisie tu dois impérativement effacer les précédents opérateurs contenus dans les mémoires [F1] et [F2] *(voir page précédente)* 

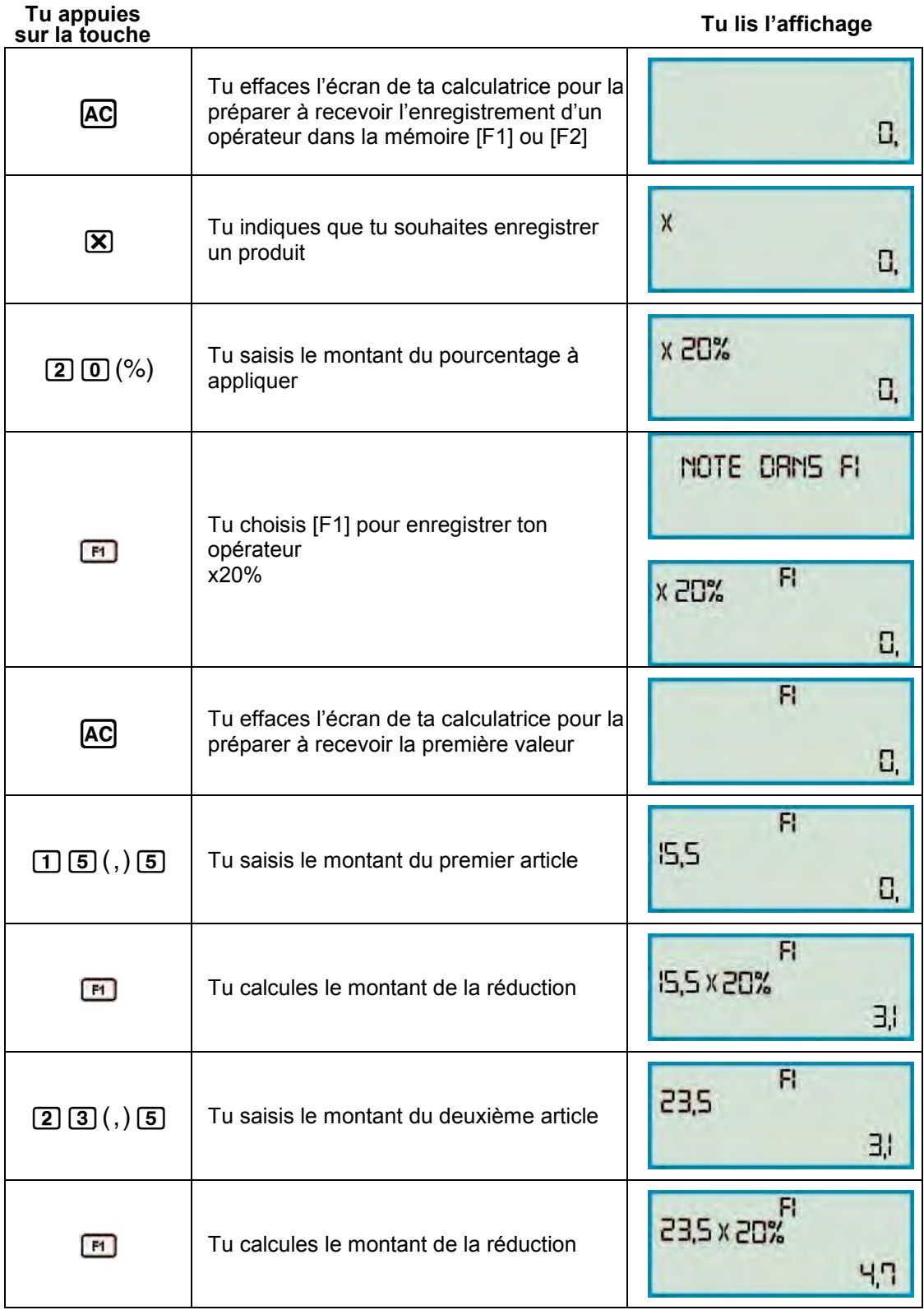

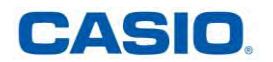

## **UTILISER SA CALCULATRICE FX JUNIOR + À L'ÉCOLE 28**

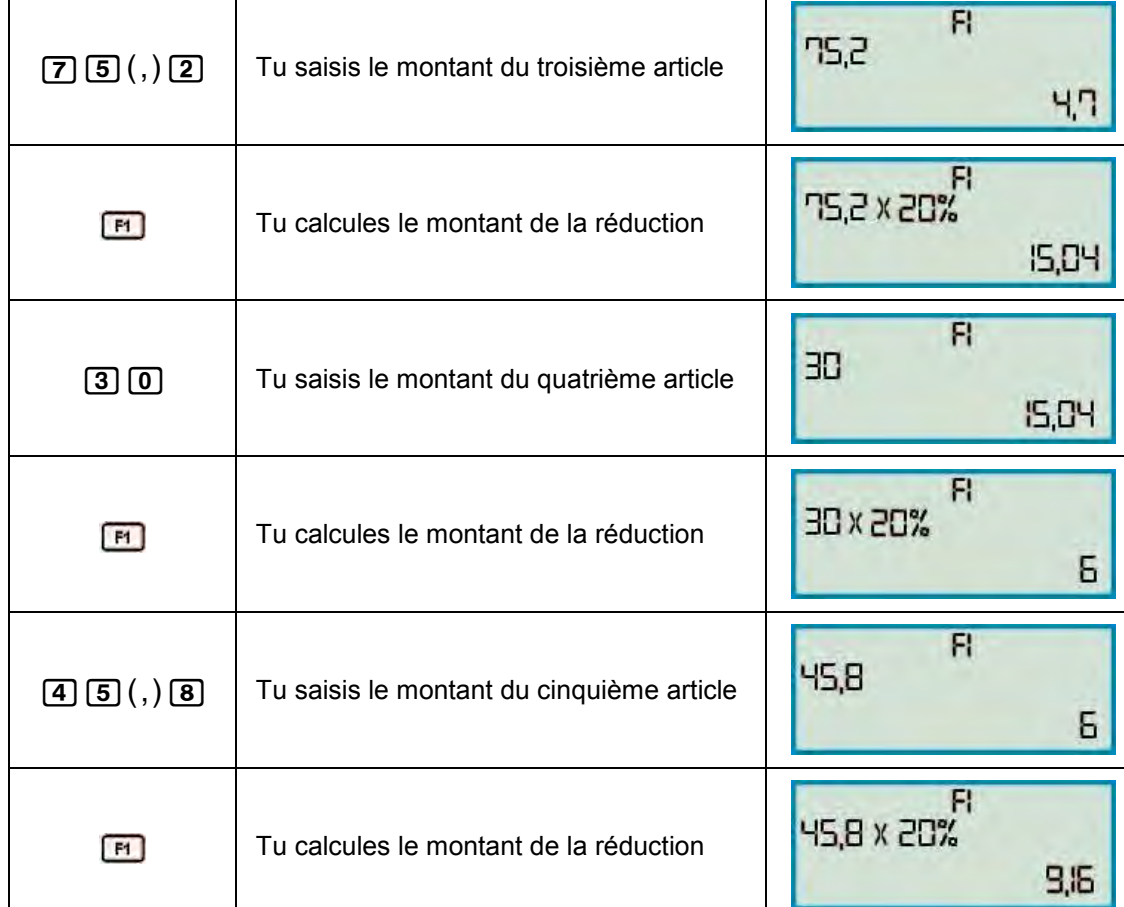

**Réponse :** 

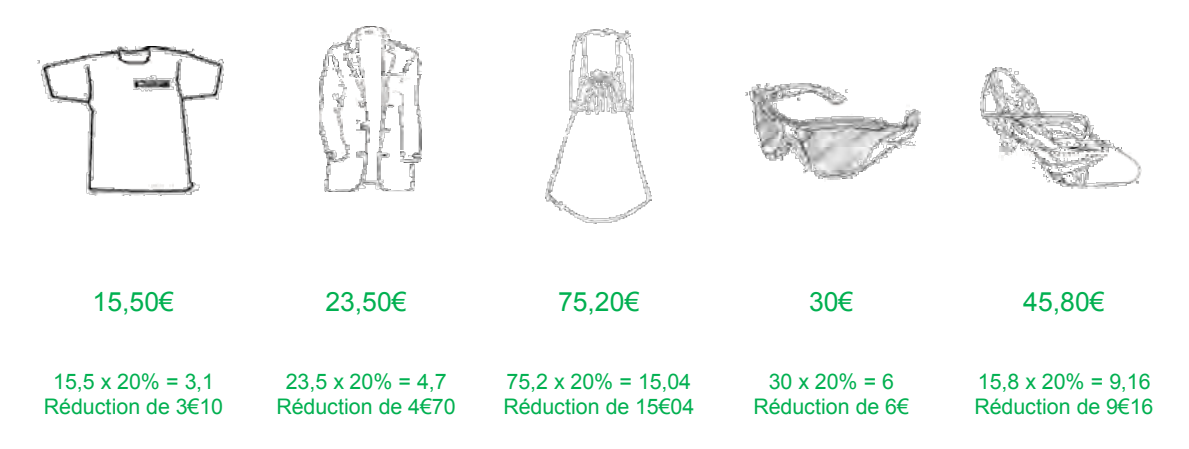

#### **REMARQUE :**

Un opérateur est composé d'un signe et d'un nombre.

Les mémoires [F1] ou [F2] sont utilisés lors de calculs nécessitant une saisie répétée de la même valeur ou expression.

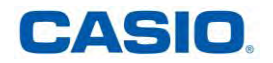

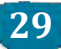

*Pour effectuer un calcul à l'aide de deux opérateurs constants :* 

#### **Application :**

Amaury souhaite travailler quelques heures par mois dans un musée, afin de gagner un peu d'argent.

Après un entretien on lui propose le type de rémunération suivant : Versement de 90€ en début de mois, puis 8€ par heure travaillée.

Indique la somme d'argent perçue par Amaury, si il travaille 20 heures par mois, 25 heures par mois ou 35 heures par mois.

#### **Méthode :**

Automatisons ce calcul répétitif. Tu enregistres l'opérateur x 8 dans la mémoire [F1] Tu enregistres l'opérateur + 90 dans la mémoire [F2]

Tu appliques à 3 reprises l'opérateur enregistré dans [F1] suivi de l'opérateur enregistré dans [F2]

Avant toute saisie tu dois impérativement effacer les précédents opérateurs contenus dans les mémoires [F1] et [F2] *(voir page suivante)* 

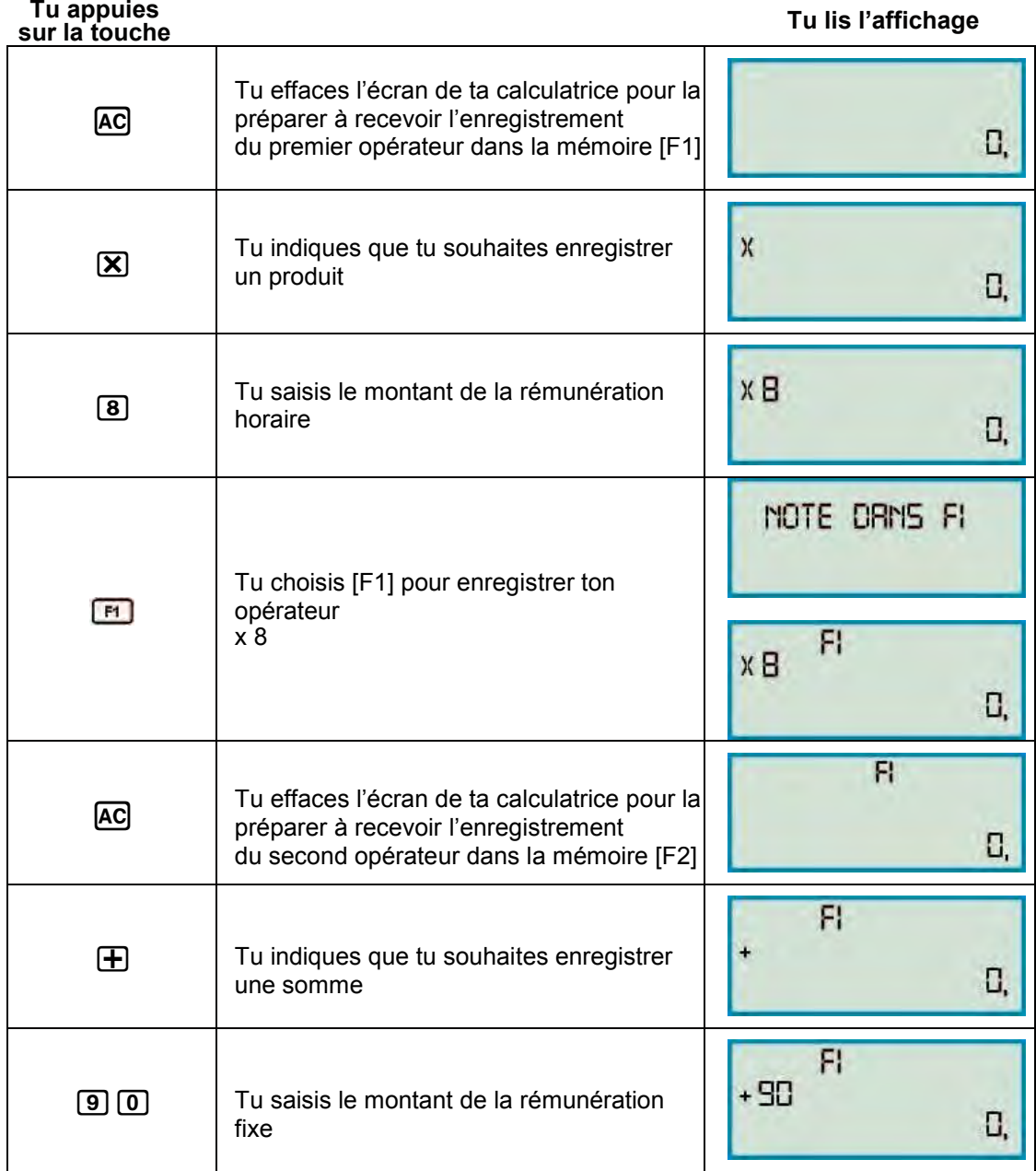

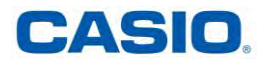

## **UTILISER SA CALCULATRICE FX JUNIOR + À L'ÉCOLE 30**

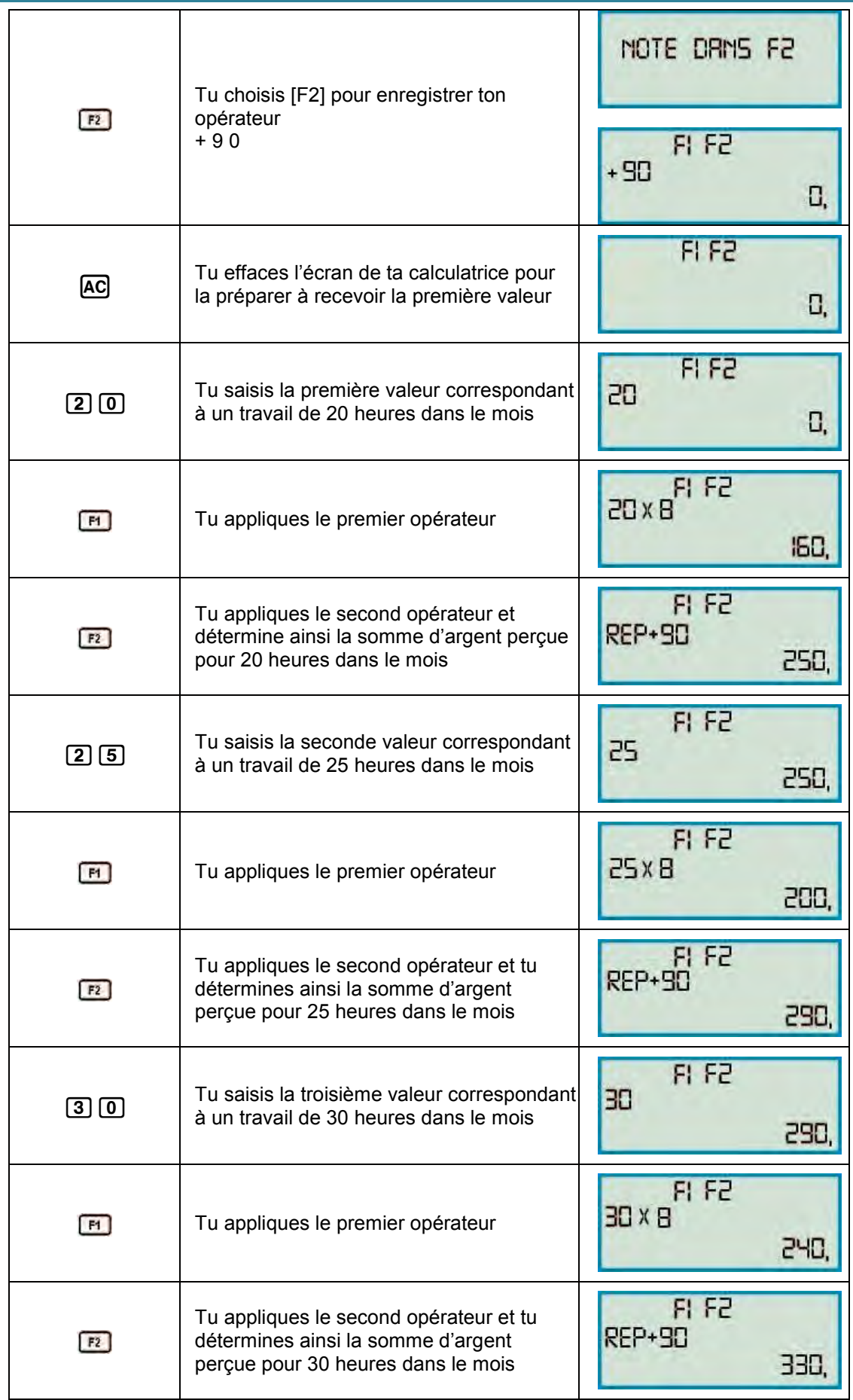

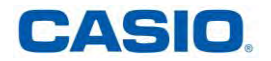

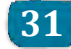

#### **Réponse :**

 $20 \times 8 + 90 = 160 + 90 = 250$ Si Amaury travaille 20 heures par mois, il reçoit une somme de 250€

 $\underline{25} \times 8 + 90 = 200 + 90 = 290$ Si Amaury travaille 20 heures par mois, il reçoit une somme de 290€

 $30 \times 8 = 90 = 240 + 90 = 330$ Si Amaury travaille 20 heures par mois, il reçoit une somme de 330€

#### <span id="page-30-0"></span>**4. FAIRE DÉFILER L'HISTORIQUE DES SAISIES SUR TA CALCULATRICE**

*Pour faire défiler l'historique des saisies sur ta calculatrice :* 

#### **Méthode :**

Il est possible de naviguer dans l'historique des calculs effectués sur ta calculatrice en utilisant les flèches « haut »  $\textcircled{a}$  et « bas »  $\textcircled{b}$  du pavé numérique.

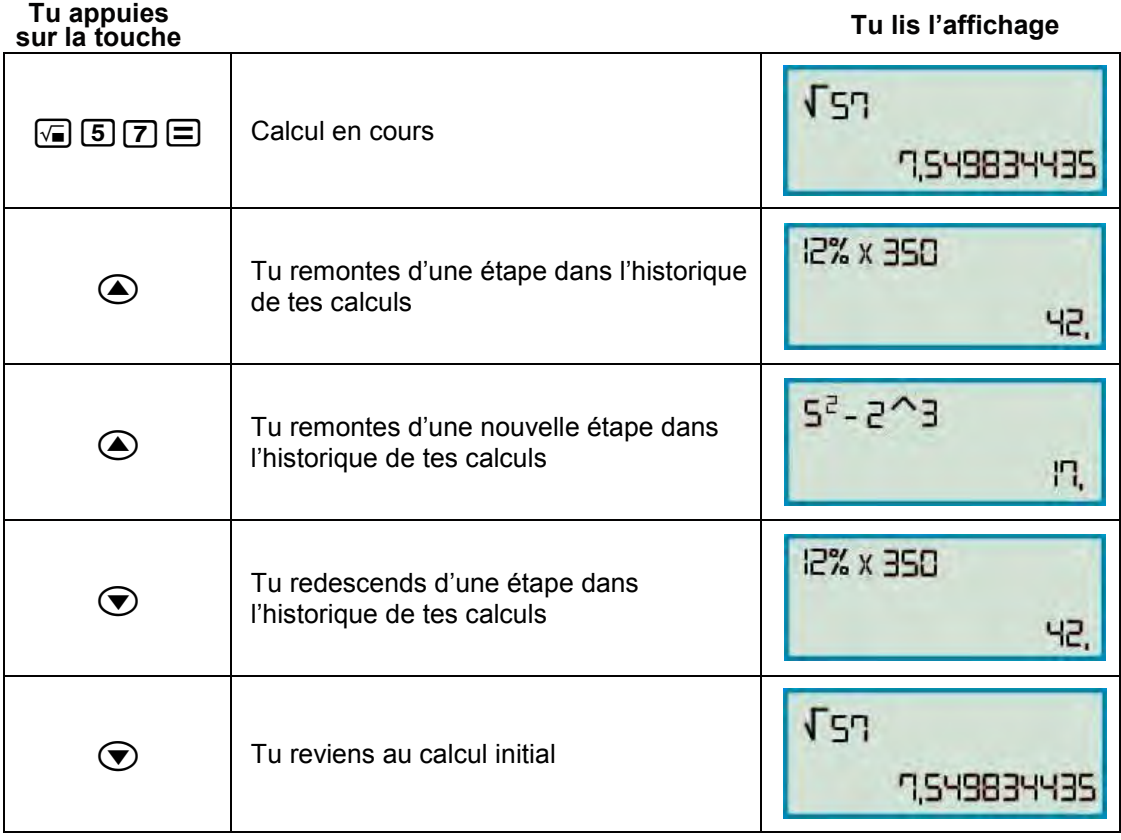

#### **REMARQUE :**

Toutes les saisies que tu fais sur ta calculatrice sont conservées en mémoire dans ta calculatrice sous réserve de ne pas l'éteindre (dans la limite d'environ 150 caractères).

Tu peux réutiliser ou éditer une saisie précédente lorsqu'elle est sur la ligne de saisie.

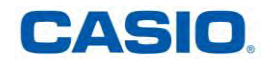